# **СОДЕРЖАНИЕ**

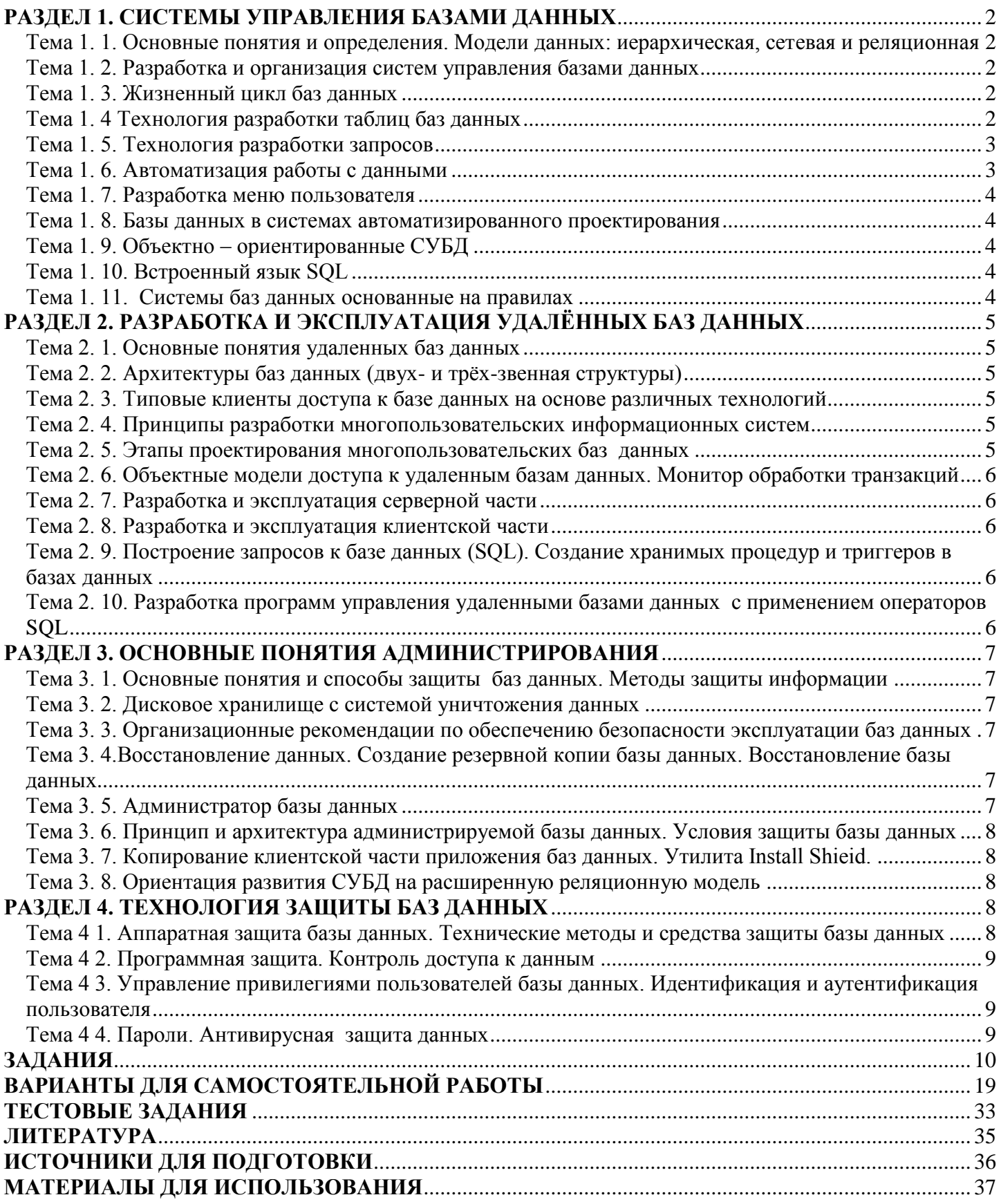

## <span id="page-1-1"></span><span id="page-1-0"></span>Тема 1.1. Основные понятия и определения. Модели данных: иерархическая, сетевая и реляционная

1. Дайте определения следующим понятиям: система, элемент системы, организация системы, структура системы, архитектура системы, целостность системы, информационная система.

2. Перечислите классификации информационных систем.

3. Дайте определения следующим понятиям: база данных, предметная область, система управления базами данных (СУБД), банк данных

4. Перечислите и охарактеризуйте свойства базы данных.

5. Перечислите функции СУБД.

6. Перечислите классификации СУБД (письменно)

7. Приведите классификацию средств разработки СУБД (письменно)

<span id="page-1-2"></span>[ОИ4 с. 16-40] Выполните задание 1.

## Тема 1. 2. Разработка и организация систем управления базами данных

1. Дайте определение основному направлению современного совершенствования производства и бизнеса — CALS-технологии.

2. Что означают следующие принципы разработки многопользовательских систем управления базами данных: учет интересов всех потенциальных пользователей систем и модульный принцип разработки и внедрения системы? [ОИ1 с. 66-72]

## Тема 1.3. Жизненный цикл баз ланных

- <span id="page-1-3"></span>1. Что представляет собой модель данных?
- 2. Приведите классификацию моделей данных
- 3. Опишите достоинства и недостатки иерархической модели.
- 4. Охарактеризуйте сетевую модель.
- 5. Охарактеризуйте реляционную модель данных. (письменно)
- 6. Объясните термины: отношение кортеж, атрибут, первичный и внешний ключ.
- 7. Каким образом реализуется поддержка целостности базы данных?
- 8. Что означает избыточность ланных
- 9. Из каких элементов состоит диаграмма сущность-связь (представьте графически).
- 10. В чем состоит процесс нормализации
- 11. Какая информация является исходной для построения концептуальной модели.
- 12. Дайте определение: сущность, атрибут сущности, ключ сущности, связь.
- 13. Перечислите и охарактеризуйте типы связей.

<span id="page-1-4"></span>[ОИ4 с. 41-101] Выполните задания: 2, 5, 21

## Тема 1. 4 Технология разработки таблиц баз данных

1. Из каких информационных блоков состоит Конструктор таблиц и в какой последовательности их следует заполнять?

- 2. Из скольких символов может состоять имя поля? (письменно)
- 3. Может ли имя поля начинаться с пробелов? (письменно)
- 4. Какие символы не допускаются при обозначении имени поля? (письменно)
- 5. В чем состоит отличие текстового типа данных от МЕМО?
- 6. В чем состоит отличие числового типа данных от денежного?
- 7. В каких случаях следует применять тип данных OLE?
- 8. В каких случаях полю присваивают свойство Ключевое поле?
- 9. Может ли ключевое поле иметь повторяющиеся значения данных в таблице БД?
- 10. Какие таблицы называются главными, а какие подчиненными?
- 11. Какой смысл имеет термин «Обеспечение целостности данных»?(письменно)
- 12. Назовите команды открытия и закрытия таблицы.
- 13. Какие команды обеспечивают просмотр записей таблицы.

14. Каким образом происходит удаление записей в таблице

<span id="page-2-0"></span>**[ОИ1 с. 90-102, ОИ 4 с. 113-129]** Выполните задания: 4,6,8,9

# **Тема 1. 5. Технология разработки запросов**

1. Назовите назначение и виды запросов, разрабатываемых в СУБД FOX PRO.

2. В чем состоит отличие постоянного запроса от параметрического?

3. Каково назначение перекрестного запроса?

4. Назовите типы запросов по выполняемым действиям.

5. Назовите правила ввода условий отбора данных в текстовые поля.

6. В чем состоит различие между условиями отбора данных, связанных отношениями AND и OR?(письменно)

7. Каково назначение следующих функций: Day; Month; Year; Date()?

8. В каких случаях в запросах создается расчетное поле?

9. Какова последовательность действий при создании расчетного поля в запросе с применением построителя выражений?

10. Что является результатом запроса?(письменно)

- 11. Что может служить источником данных для запроса?
- 12. Как можно сохранить данные, полученные в результате выполнения запроса?
- 13. Как задается состав полей, выводимых в ответ на запрос?
- 14. Каким образом можно упорядочить данные в ответе на запрос?

<span id="page-2-1"></span>**[ОИ1 с. 102-118, ОИ 4 с. 386-399]** Выполните задания: 10

# **Тема 1. 6. Автоматизация работы с данными**

1. Какие процедуры работы с информацией обеспечивают формы ввода данных в таблицы?

2. Назовите виды форм и способы их конструирования в системе **FOX PRO**.

3. Из каких блоков состоит *Конструктор форм*?

4. Какие команды управления (кнопки) содержит панель элементов *Конструктора форм*  и какова их назначение?

5. В какой последовательности необходимо разрабатывать составные формы ввода данных в таблицы, связанные отношением ≪один ко многим≫?

- 6. Что означает понятие ≪пользовательский интерфейс≫?(письменно)
- 7. Что составляет основу метода объектно-ориентированного

программирования?(письменно)

8. Что такое кнопочная форма? Для каких целей разрабатывают кнопочные формы?

9. Какие кнопки имеются в форме ввода данных для просмотра записей?

10. Какова последовательность ввода данных в связанные таблицы с применением составных форм?

11. Какую последовательность действий необходимо выполнить для просмотра первой или последней записи в форме ввода данных?

12. Какую последовательность действий необходимо выполнить для ввода новой записи?

13. Какую последовательность действий необходимо выполнить для просмотра отчета?

14. Какую последовательность действий необходимо выполнить для редактирования отчета?

## <span id="page-3-0"></span>**[ОИ1 с. 118-148]** Выполните задания: 7,11,12

## **Тема 1. 7. Разработка меню пользователя**

- 1. Объясните назначение меню в приложении (письменно)
- 2. Расскажите о способах создания меню в среде FOX PRO.
- 3. Опишите технологию создания меню.
- 4. Как реализовать доступ к меню?
- 5. Каким образом в режиме конструктора можно посмотреть создаваемое меню?
- 6. Как задать условия блокировки меню?
- 7. Каким образом можно выполнить группировку пунктов меню?
- 8. Какие типы реакций можно назначить пунктам меню?
- 9. Как определить процедуры, которые будут выполняться перед запуском меню?
- 10. Для чего нужна процедура генерации меню?

11. Расскажите технологию создания всплывающего меню.

<span id="page-3-1"></span>**[ОИ1 с. 148-155, ОИ 4 с.399-417]** Выполните задания: 13,14

## **Тема 1. 8. Базы данных в системах автоматизированного проектирования**

1. Базы данных в конструкторских системах автоматизированного проектирования

2.Базы данных в системах технологического проектирования

3.Экспертные компьютерные системы

4. В чем состоит сущность параметрического проектирования чертежей?

5. В чем состоит назначение баз данных в системах параметрического черчения?

6. Назовите возможные области создания экспертных систем с применением СУБД (письменно) **[ОИ1 с. 292-317]** 

## **Тема 1. 9. Объектно – ориентированные СУБД**

<span id="page-3-2"></span>1. Назовите принципы объектно-ориентированного подхода к созданию баз данных.

2. Какие объектно-ориентированные модели данных вы знаете?

<span id="page-3-3"></span>3. Какие языки программирования применяют для разработки объектноориентированных баз данных? (письменно)**[ОИ1 с. 257-265]** Выполните задание 15

## **Тема 1. 10. Встроенный язык SQL**

1. В каких двух режимах может быть осуществлен доступ к БД средствами языка SQL?

2. Какие операторы, присущие универсальным языкам программирования, отсутствуют в языке SQL?

3. На какие этапы может быть условно разделен процесс выполнения запросов операторами SQL?

4. Что означает понятие ≪курсор≫?(письменно)

5. Что означают следующие операторы:

<span id="page-3-4"></span>DECLARE CURSOR; OPEN; FETCH; CLOSE?**[ОИ1 с. 184-191]** 

## **Тема 1. 11. Системы баз данных основанные на правилах**

1. Чем отличаются структуры таблиц базы данных, основанных на правилах, от традиционных — реляционных БД?

2. Назовите основные характеристики активных и дедуктивных баз данных. **[ОИ1 с. 276-279]** 

# <span id="page-4-0"></span>РАЗДЕЛ 2. РАЗРАБОТКА И ЭКСПЛУАТАЦИЯ УДАЛЁННЫХ БАЗ ДАННЫХ

## Тема 2.1. Основные понятия удаленных баз данных

## - Дайте определение следующим терминам:

- <span id="page-4-1"></span>1. Системы управления удаленными (распределенными) базами данных
- 2. Архитектура БД
- 3. Архитектура ODBC (Open DataBase Connectivity)
- 4. Молели ланных
- 5. Ядро базы данных
- 6. Пользователь БД
- 7. Запрос
- 8. Транзакция
- 9. Логическая структура БД.
- 10. Возможность реализации удаленной транзакции
- 11. Распределенный запрос
	- Назовите виды архитектуры БД. (письменно) [ОИ2 стр. 5-13]

## Тема 2. 2. Архитектуры баз данных (двух- и трёх-звенная структуры)

- <span id="page-4-2"></span>1. Какие двухуровневые модели вы знаете? Назовите их достоинства и недостатки.
- 2. Дайте определения следующих терминов: топология БД (или структура распределенной БД), локальная автономность, удаленный запрос, поддержка распределенной транзакции, презентационная логика, бизнес-логика.
- <span id="page-4-3"></span>[ОИ2 стр.13-31] Выполните задания: 3,16

## Тема 2.3. Типовые клиенты доступа к базе данных на основе различных технологий

1 Для решения каких задач применяют технологию удаленного доступа к данным ADO NET?

2 Поясните схему работы клиента с сервером баз данных в техноло<sub>гии</sub> ADO .NET.

3 Какая технология доступа к данным в среде Интернет была разработана в ADO .NET?

4 Из каких компонентов состоит среда .NET FrameWork?(письменно)

[ОИ2 стр. 84-102] Выполните задания: 17,18,19

## <span id="page-4-4"></span>Тема 2.4. Принципы разработки многопользовательских информационных систем

1. Что означают следующие принципы разработки многопользовательских -систем управления базами данных: учет интересов всех потенциальных пользователей систем и модульный принцип разработки и внедрения системы? [ОИ2стр. 33-36] Выполните задание20

## Тема 2.5. Этапы проектирования многопользовательских баз данных

<span id="page-4-5"></span>1. Назовите основные этапы проектирования многопользовательских баз данных.

2. Какие задачи необходимо решить при разработке проекта базы данных?

3. Назовите основные компоненты систем управления реляционными базами данных.

4. Назовите основные характеристики, достоинства и недостатки следующих форм организации многопользовательских баз данных: архитектура файл-сервер  $\overline{M}$ архитектура клиент-сервер. (письменно) [ОИ1 с. 72-77, ОИ2 с.36-44]

## <span id="page-5-0"></span>Тема 2. 6. Объектные модели доступа к удаленным базам данных. Монитор обработки транзакций

- 1. Охарактеризуйте следующие положения:
- введение средств работы с базой данных в язык программирования;  $\ddot{\phantom{0}}$
- предоставление расширяемых объектно-ориентированных библиотек;
- лополнение языка SOL объектно-ориентированными функциями:
- <span id="page-5-1"></span>разработка новых языков и моделей баз данных. (письменно) [ОИ2 стр. 81-84]

# Тема 2.7. Разработка и эксплуатация серверной части

1. Какова методология проектирования серверной части баз данных?

2. Какова цель концептуального проектирования баз данных и из каких этапов оно состоит?

3. Чем заканчивается логическое проектирование баз данных и из каких этапов оно состоит?

4. Чем заканчивается физическое проектирование баз данных и из каких этапов оно состоит?(письменно) [ОИ2 стр.102-109]

# Тема 2.8. Разработка и эксплуатация клиентской части

- <span id="page-5-2"></span>1. Какие формы представляют собой интерфейс пользователя.
- 2. Перечислите группы диалоговых форм.

3. Перечислите рекомендации лля разработки пользовательского интерфейса (письменно) [ОИ2 стр.132-133]

## <span id="page-5-3"></span>Тема 2.9. Построение запросов к базе данных (SQL). Создание хранимых процедур и триггеров в базах данных

1. Какие возможности должен предоставлять пользователю любой язык разработки и управления базами данных?

2. Из каких лвух основных компонентов, определенных стандартом ISO, состоит язык SOL?

3. Назовите основные правила записи операторов языка SQL.

UPDATE, DELETE на следующих операторов: SELECT, INSERT,

5. Поясните назначение операторов в следующей структуре:

SELECT [ALL/DISTINCT]

FROM [WHERE]

[GROUP BY]

[HAVING]

[ORDER BY] (письменно)

<span id="page-5-4"></span>6. Какие операторы определения данных, манипулирования данными администрирования данных вы знаете? [ОИ2 стр.47-53]

## Тема 2.10. Разработка программ управления удаленными базами данных с применением операторов SQL

- 1. Какие два типа запросов различают во встроенном SOL?
- 2. Каково назначение оператора INTO?
- 3. Для чего используются курсоры в прикладных программах?
- 4. Что представляет собой хранимая процедура?

5. Какие языки программирования используют в коммерческих СУБД для написания текстов хранимых процедур?

6. В чем состоит отличие триггера от хранимой процедуры? [ОИ2 стр.150-157]

# <span id="page-6-0"></span>РАЗДЕЛ 3. ОСНОВНЫЕ ПОНЯТИЯ АДМИНИСТРИРОВАНИЯ

## <span id="page-6-1"></span>Тема 3.1. Основные понятия и способы защиты баз данных. Методы защиты информации

1. Что означает понятие зашита информации, хранящейся в базах данных?

2. Какие потенциальные опасности существуют при эксплуатации баз данных?

3. Назовите возможные угрозы безопасности информационных систем.

4. Какие факторы определяют технологическую безопасность информационных систем?(письменно)

5. В чем состоит различие понятий характеристика степени безопасности и показатели надежности информационных систем?

6. Поясните следующие критерии безопасности: устойчивость, восстанавливаемость, коэффициент готовности.

7. Назовите методы обеспечения технологической безопасности информационных систем. (письменно)

<span id="page-6-2"></span>8. Что означает понятие авторизация пользователей! [ОИ2 стр. 44-47, 168-182, ОИ3]

## Тема 3. 2. Дисковое хранилище с системой уничтожения данных

1. Какие методы физического изменения структуры магнитного материала рабочих поверхностей жестких дисков вы знаете?

2. Какие части содержит диск с зашифрованной областью данных?

<span id="page-6-3"></span>[ОИ2 стр. 182-186]

## Тема 3.3. Организационные рекомендации по обеспечению безопасности эксплуатации баз данных

1. Каковы требования к организации помещений с компьютерным оборудованием управления удаленными базами данных?

2. Каковы требования к организации хранения и использования ключевой информации?

<span id="page-6-4"></span>3. Назовите требования, предъявляемые к персоналу управления базами данных. (письменно) [ОИ2стр. 195-199]

## Тема 3. 4.Восстановление данных. Создание резервной копии базы данных. Восстановление базы данных

1. В каких случаях производят восстановление базы данных?

2. Какие устройства называются первичной памятью и какие вторичной, или внешней?

3. Какие причины способны вызвать отказы в работе устройств хранения информации?

4. Что является основной единицей восстановления в системах управления базами ланных?

5. Какие задачи решает диспетчер восстановления СУБД?

6. Какие операции называются накатом и откатом?

7. Какие операции называются частичным и глобальным откатом?

8. Что представляет собой буфер базы данных и каковы процессы управления буферами базы данных?(письменно)

9. Как называется файл для фиксации хода выполнения транзакций и какие сведения он должен содержать?

<span id="page-6-5"></span>10. Для чего служит контрольная точка?(письменно) [ОИ2 стр. 199-206]

## Тема 3.5. Администратор базы данных

1. Дайте определение администратора базы данных.

2. Перечислите функции администратора базы данных.

3. Что включает в себя зашита данных от несанкционированного доступа  $[O<sub>M1</sub>, O<sub>M3</sub>]$ 

## <span id="page-7-0"></span>Тема 3.6. Принцип и архитектура администрируемой базы данных. Условия защиты базы данных

1. Назовите особенности защиты информации в распределенных компьютерных системах.

2. Каким образом обеспечивается защита информации в пользовательских подсистемах и специализированных коммуникационных компьютерных системах?

3. Приведите основные особенности защиты информации в подсистемах распределенных компьютерных системах.

4. В чем заключается сущность межсетевого экранирования? (письменно)

5. Охарактеризуйте защиту информации в базах данных.

## <span id="page-7-1"></span>Тема 3.7. Копирование клиентской части приложения баз данных. Утилита Install Shieid.

- 1. Как осуществляется копирование клиентской части приложения баз данных.
- 2. Как работает утилита Install Shieid.
- 3. В чем отличие работы утилиты Install Shieid от других. (письменно)

# <span id="page-7-2"></span>Тема 3.8. Ориентация развития СУБД на расширенную реляционную модель

- 1. Назовите основные направления совершенствования реляционных баз данных.
- 2. Перечислите способы оптимизации запросов.

3. Для решения каких задач применяются темпоральные запросы?

<span id="page-7-3"></span>[ОИ2 стр. 206-211] Выполните задание 44.

# РАЗДЕЛ 4. ТЕХНОЛОГИЯ ЗАЩИТЫ БАЗ ДАННЫХ

## <span id="page-7-4"></span>Тема 41. Аппаратная защита базы данных. Технические методы и средства защиты базы данных

- 1. Структура и значение критериев оценки и важности информации
- 2. Классификация информации по важности. (письменно)
- 3. Что такое полнота информации?
- 4. Что такое адекватность информации?
- 5. Что такое релевантность информации?
- 6. Что такое толерантность информации?
- 7. Заполните таблицу

Таблица

Классификация значений показателей информации в зависимости от целевой

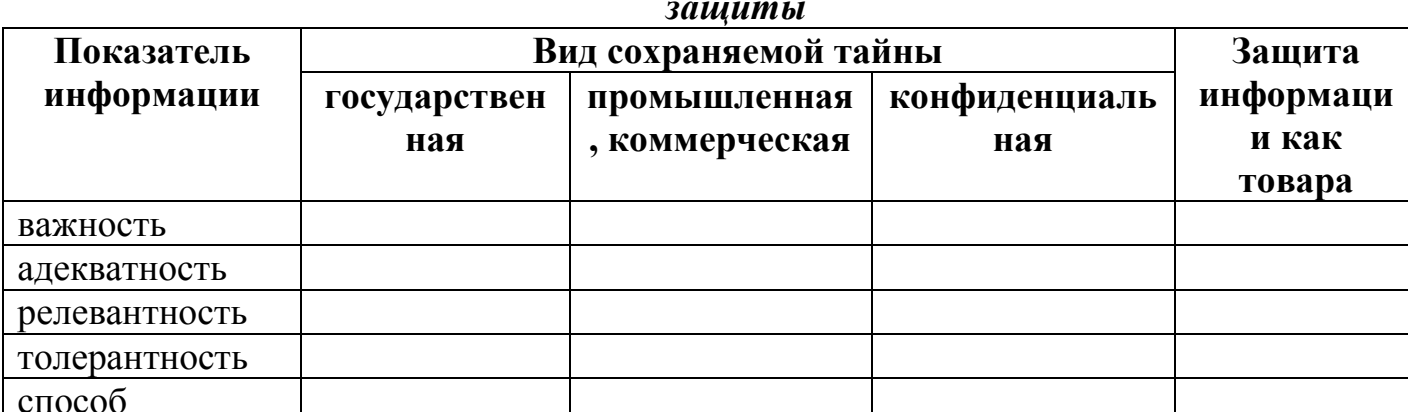

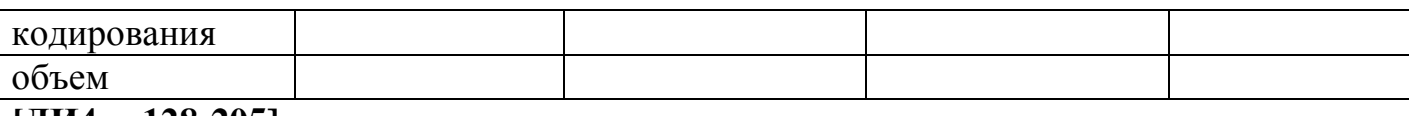

<span id="page-8-0"></span>**[ДИ4 с. 128-205]** 

## **Тема 4 2. Программная защита. Контроль доступа к данным**

1. Охарактеризуйте основные направления организации доступа к ресурсам

2. Какими путями достигается целостность и доступность информации?

3. В чем заключается техническая эксплуатация компьютерной системы защиты информации?(письменно)**[ДИ3 с. 245-255]** 

## <span id="page-8-1"></span>**Тема 4 3. Управление привилегиями пользователей базы данных. Идентификация и аутентификация пользователя**

1. Управление доступом на основе ролей

2. Аутентификация с помощью служб каталогов

<span id="page-8-2"></span>3. Многофакторная аутентификация(письменно)**[ДИ3 с. 53-91]** 

## **Тема 4 4. Пароли. Антивирусная защита данных**

1. Дайте определение несанкционированного доступа к информации.

2. Сравните два подхода к организации разграничения доступа.(письменно)

3. Поясните принцип действия и концепцию создания системы разграничения доступа.

4. Назовите признаки классификации компьютерных вирусов.

5. Поясните принцип действия стелс-вирусов и полиморфных вирусов.(письменно)

6. Приведите структуру файлового вируса и поясните алгоритм его работы.

7. В чем заключаются особенности алгоритмов функционирования макровирусов и загрузочных вирусов?

8. Дайте характеристику методов обнаружения вирусов.(письменно)

9. Назовите методы удаления последствий заражения вирусами.

10. Перечислите профилактические меры предотвращения заражения вирусами КС.

11. Приведите порядок действий пользователя при заражении ЭВМ

вирусами.(письменно)

12. Задания смены паролей, шифрование паролей.**[ДИ3 с. 114-133, 159-179]** 

# ЗАДАНИЯ

<span id="page-9-0"></span>Задание 1. Представьте графически как выглядит связь в иерархической и сетевой моделях данных.

Задание 2. Представьте графически как выглядит связь между таблицами (все виды связи).

Задание 3. Представьте графически как выглядит архитектура клиент – сервер и файл – сервер.

Задание 4. Назовите все кнопки панели меню VFP и меню Database Designer, опишите для чего эти кнопки предназначены.

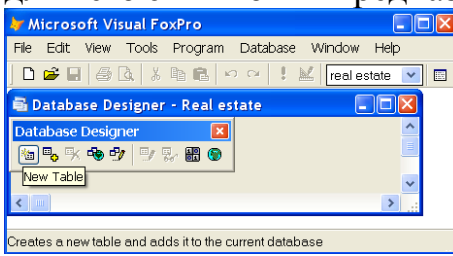

Опишите окно Менеджера проекта и все вкладки на нем

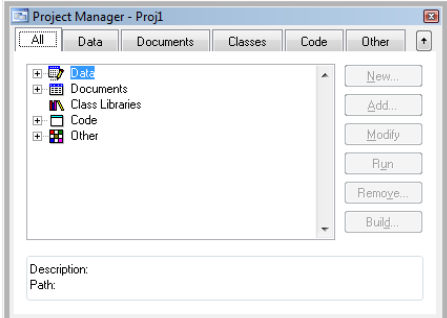

Задание 5. Заполните таблицу

Таблица

## Элементы реляционной модели данных и форма их представления

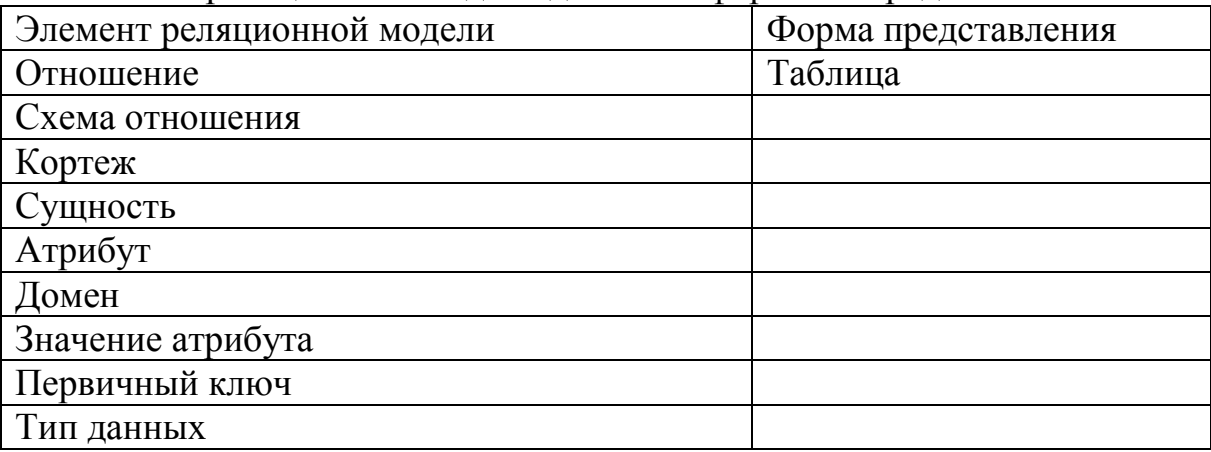

Задание 6. Заполните таблицу

## Типы данных полей таблиц Microsoft Visual FoxPro 9.0

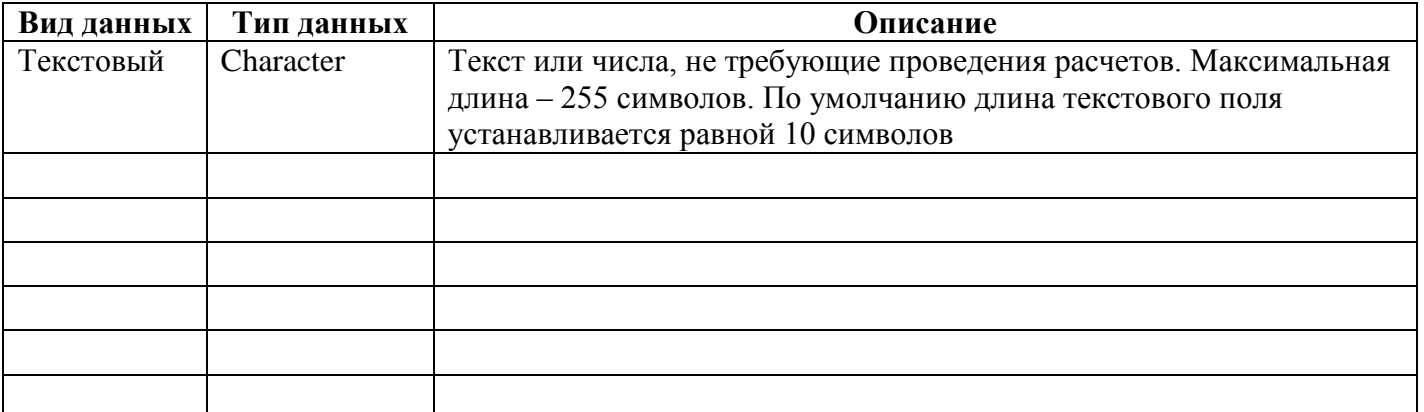

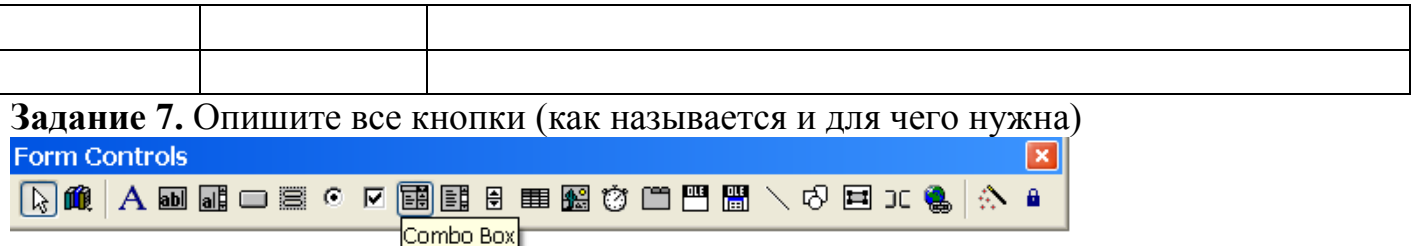

Например Combo Box -поле со списком. Необходимо для создания на форме элемента выбора.

**Задание 8.** Опишите что можно настроить с помощью этого окна

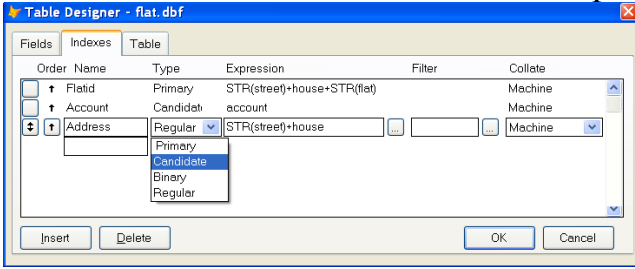

## **Задание 9.** Опишите что можно выбрать из конструктора ссылочной целостности

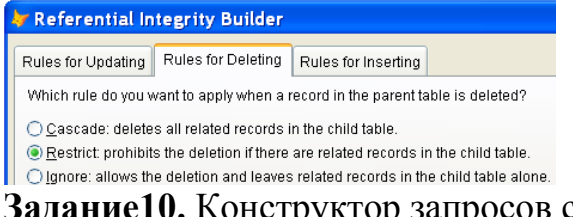

**Задание10.** Конструктор запросов содержит панель инструментов Query Designer, опишите кнопки этой панели.

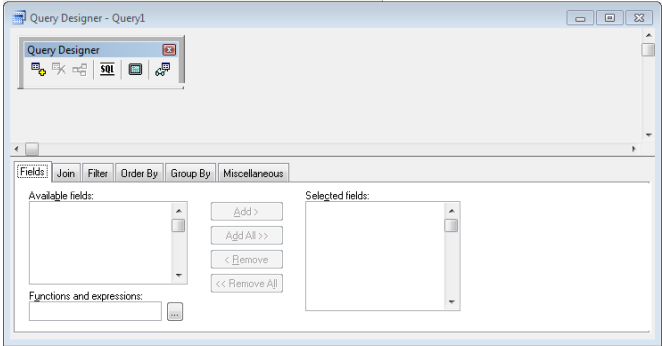

**Задание 11.** Окно свойств (Properties), опишите для чего оно необходимо. Перечислите все вкладки этого окна (как называются и для чего нужны).

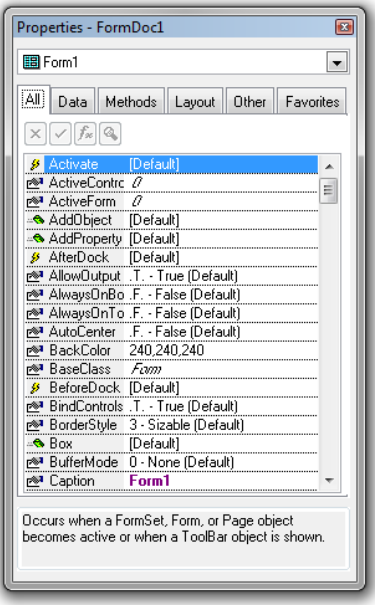

**Задание12.** Конструктор отчетов содержит панель инструментов Report Designer, опишите кнопки этой панели и панели Print Preview.

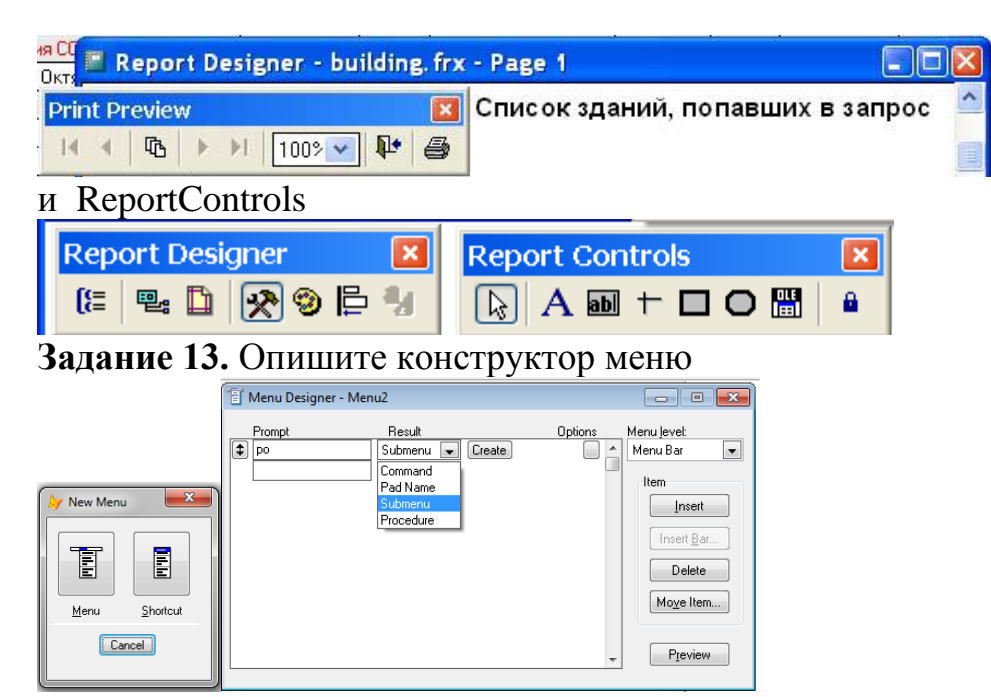

Задание 14. Диалоговое окно New. Опишите все кнопки

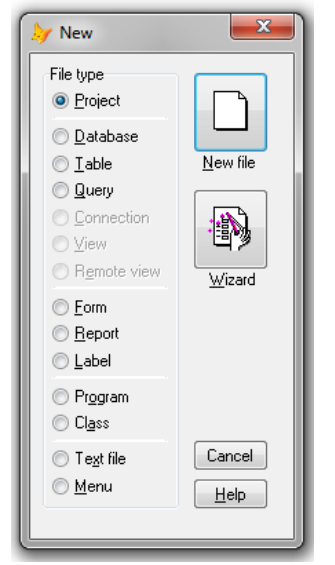

Задание 15. Составьте таблицу объектно-ориентированных языков программирования. Задание 16. Изобразите графически модель удаленного доступа к данным, модель сервера баз данных и модель сервера приложений.

Задание 17. Охарактеризуйте архитектуру распределенной системы CORBA (достоинства, недостатки).

Задание 18. Охарактеризуйте технологию MIDAS (достоинства, недостатки).

Задание 19. Зарисуйте схему моделирования проекта СУБД

Задание 20. Заполните таблицу

#### Возможные опасности для информационных систем

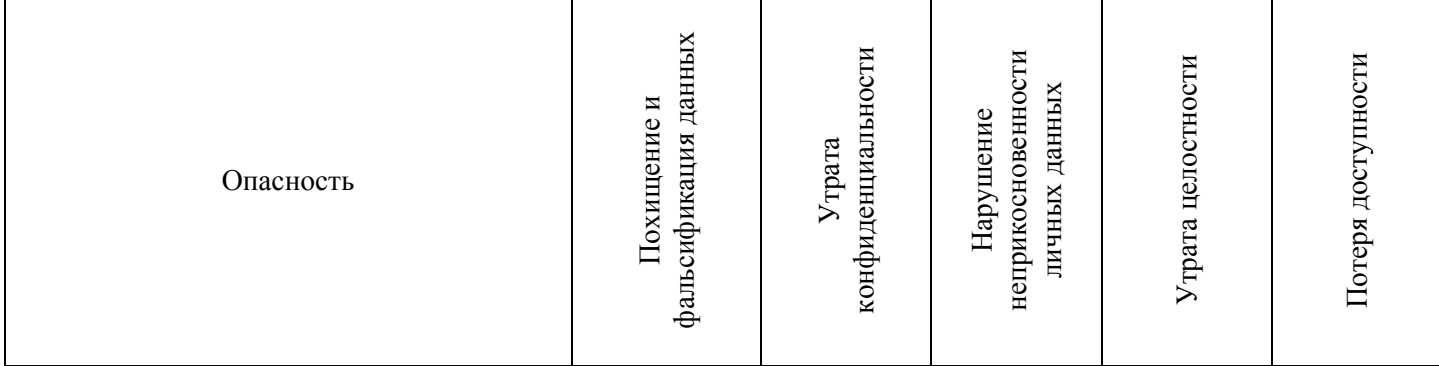

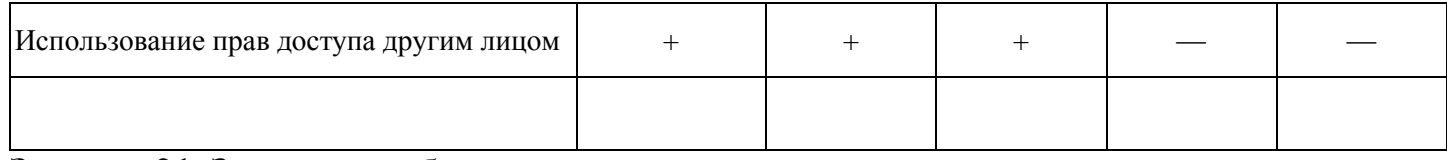

#### **Задание 21.** Заполните таблицу Расширения имен файлов объектов FOX PRO

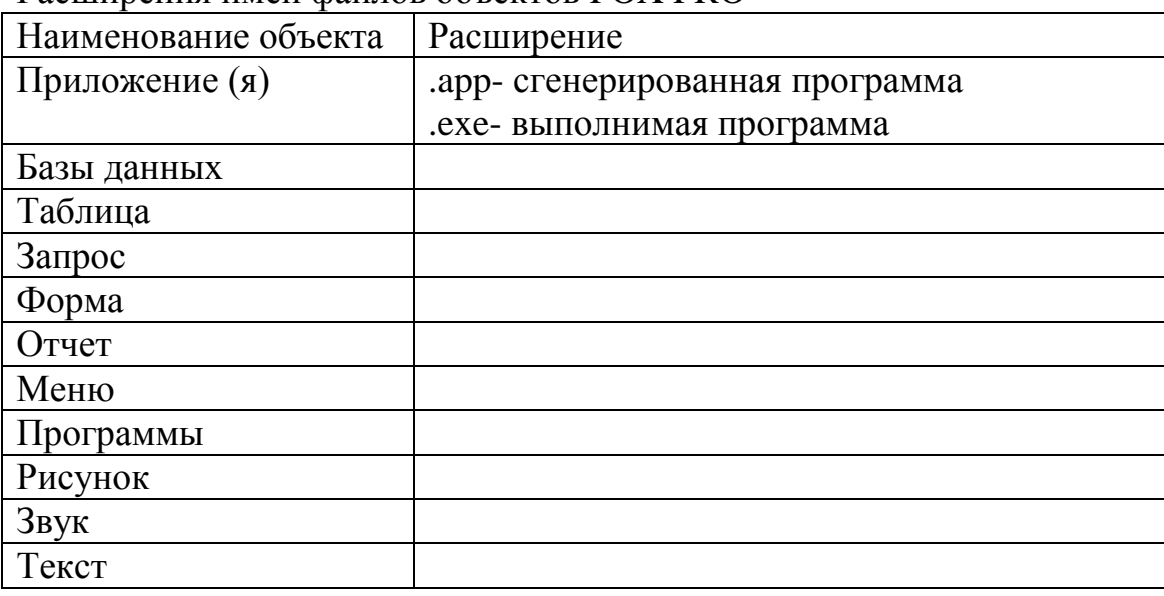

**Задание 22.** Расставить связи в базе данных «Футбол России» (соединить специальными линиями)

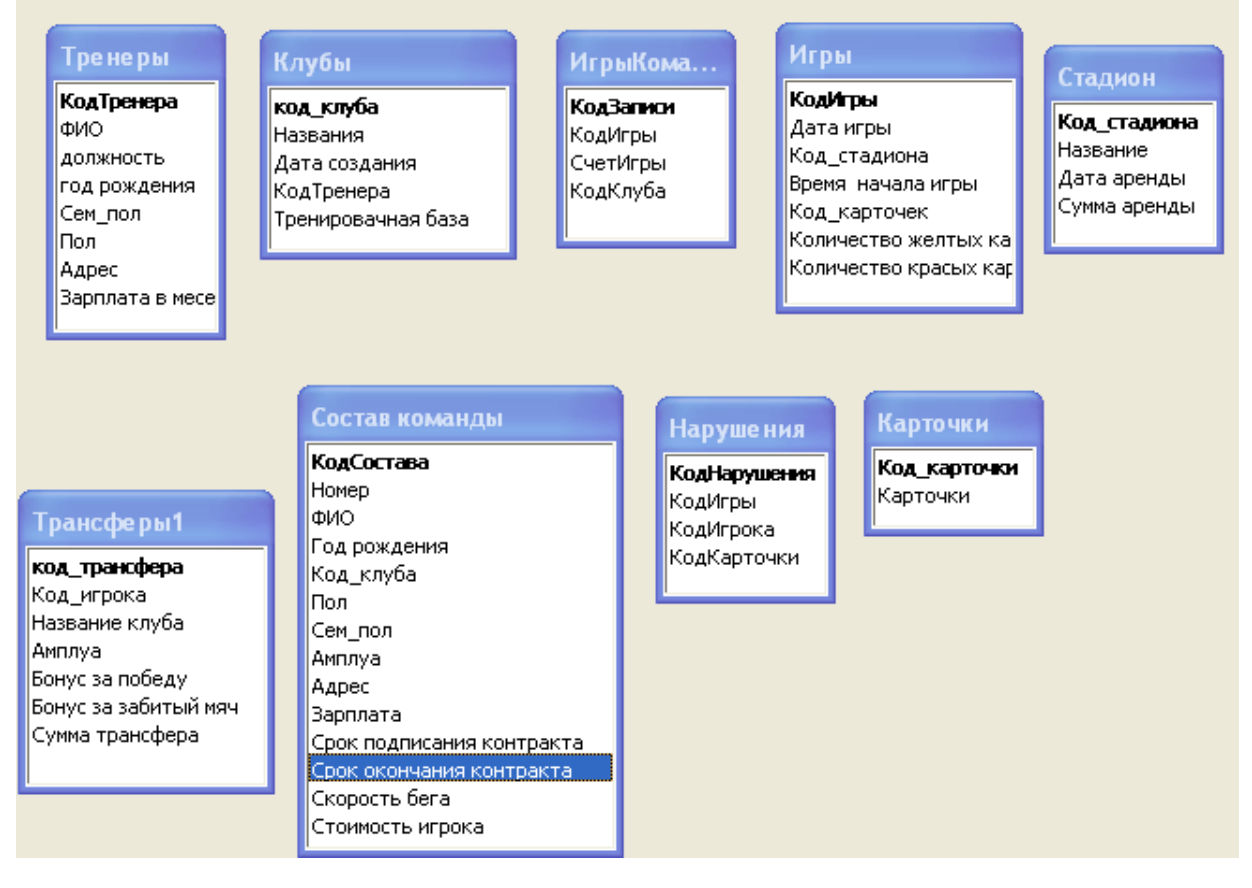

**Задание 23.** Расставить связи в базе данных «Мир Книги» (соединить специальными линиями)

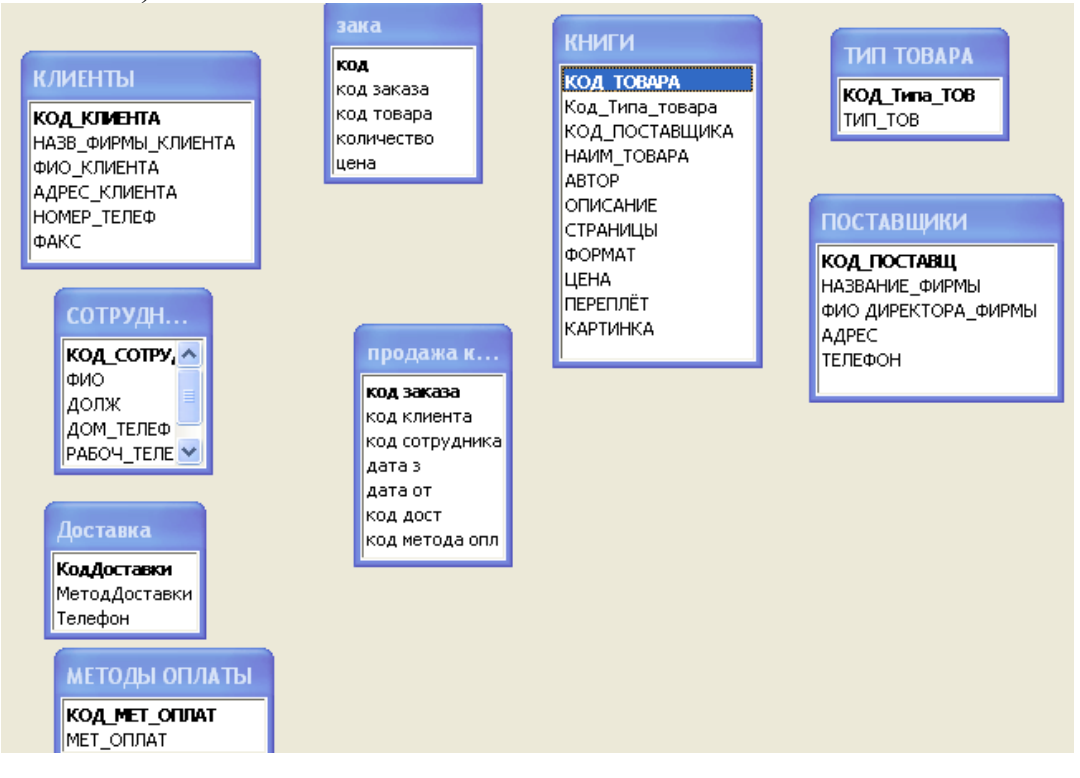

**Задание 24.** Расставить связи в базе данных «Музей» (соединить специальными линиями)

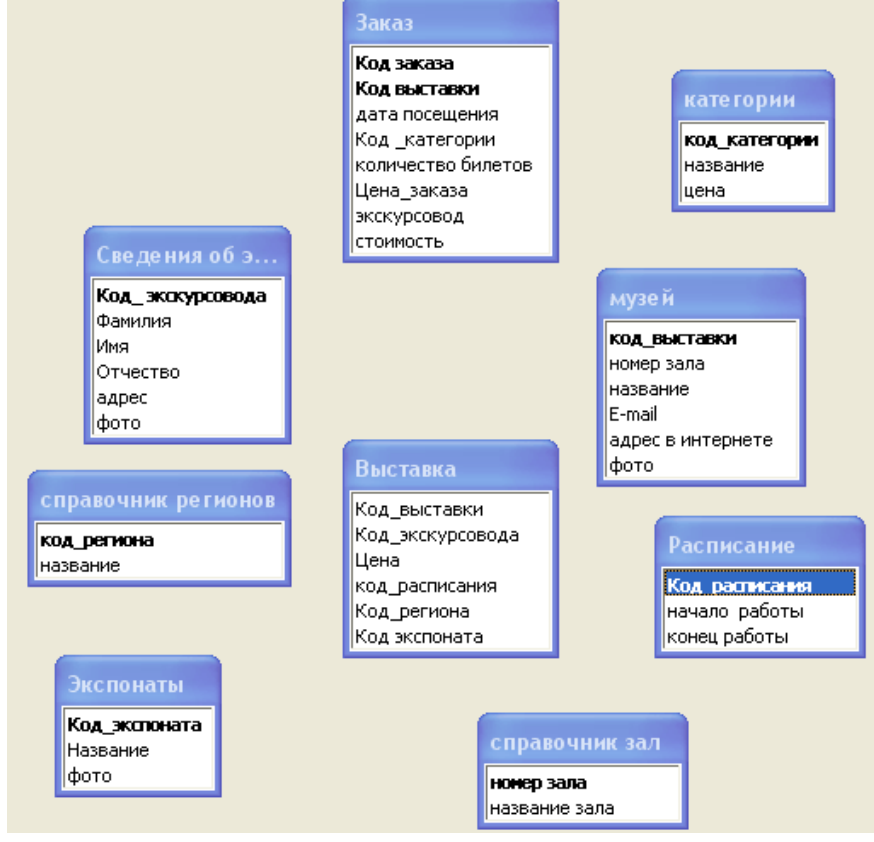

**Задание 25.** Расставить связи в базе данных «ДетСад» (соединить специальными линиями)

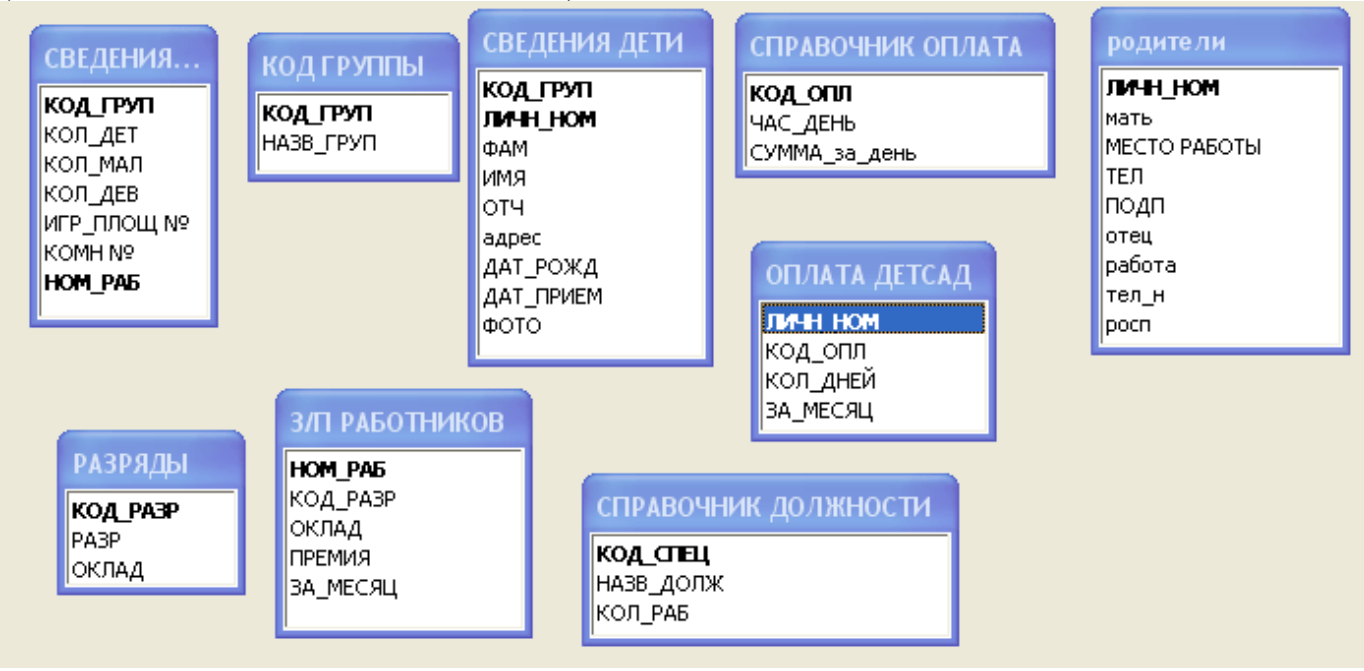

**Задание 26.** Графически изобразить базу данных « Свадебный салон» состоящую из следующих таблиц (Платья, Поставщики, Заказ, Клиенты, Аксессуары). Определить связи между таблицами.

**Задание 27**. Графически изобразить базу данных « Гостиница» состоящую из следующих таблиц (Номера, Заказ, Клиенты, Сотрудники, Оплата).Определить связи между таблицами.

**Задание 28.** Графически изобразить базу данных « Регистрация призывников в военкомате» состоящую из следующих таблиц (Призывники, Врачи, Осмотр, Сотрудники, Обследование).Определить связи между таблицами.

**Задание 29.** Графически изобразить базу данных « Школа» состоящую из следующих таблиц (Ученики, Учителя, Учебный план, Успеваемость).Определить связи между таблицами.

**Задание 30.** Графически изобразить базу данных « Издательство» состоящую из следующих таблиц (Клиенты, Заказ, Продавец, Каталог, Автор, Продажа).Определить связи между таблицами.

**Задание 31.** Графически изобразить базу данных « Oriflame» состоящую из следующих таблиц (Группы товаров, Сотрудники, Заказы, Представители, Заказано, Товары Oriflame).Определить связи между таблицами.

**Задание 32.** Графически изобразить базу данных « Регистратура» состоящую из следующих таблиц (Документ, Регистратура, Врач, Диагноз, Вид лечения, Вид документа, Страховой полис, Карточка клиента).Определить связи между таблицами. **Задание 33.** Графически изобразить базу данных « Салон дисков» состоящую из следующих таблиц (Сотрудники, Диски, Поставщики, Заказано, Продажа, Тип товара). Определить связи между таблицами.

**Задание 34.** Для обеспечения эффективной работы деканата и бухгалтерии университета спроектировать реляционную базу данных, включающую сведения о студентах, их успеваемости, начислениях стипендии и других видах начислений. В результате работы была создана база данных Студенты а в ней созданы таблицы приведенные ниже.

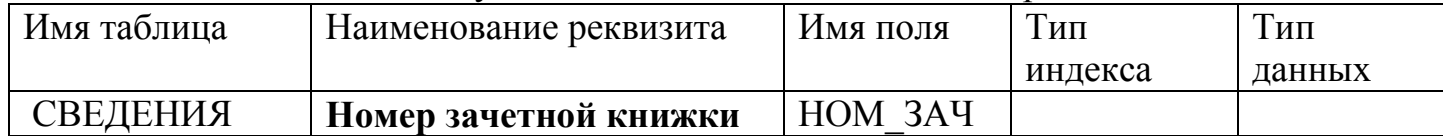

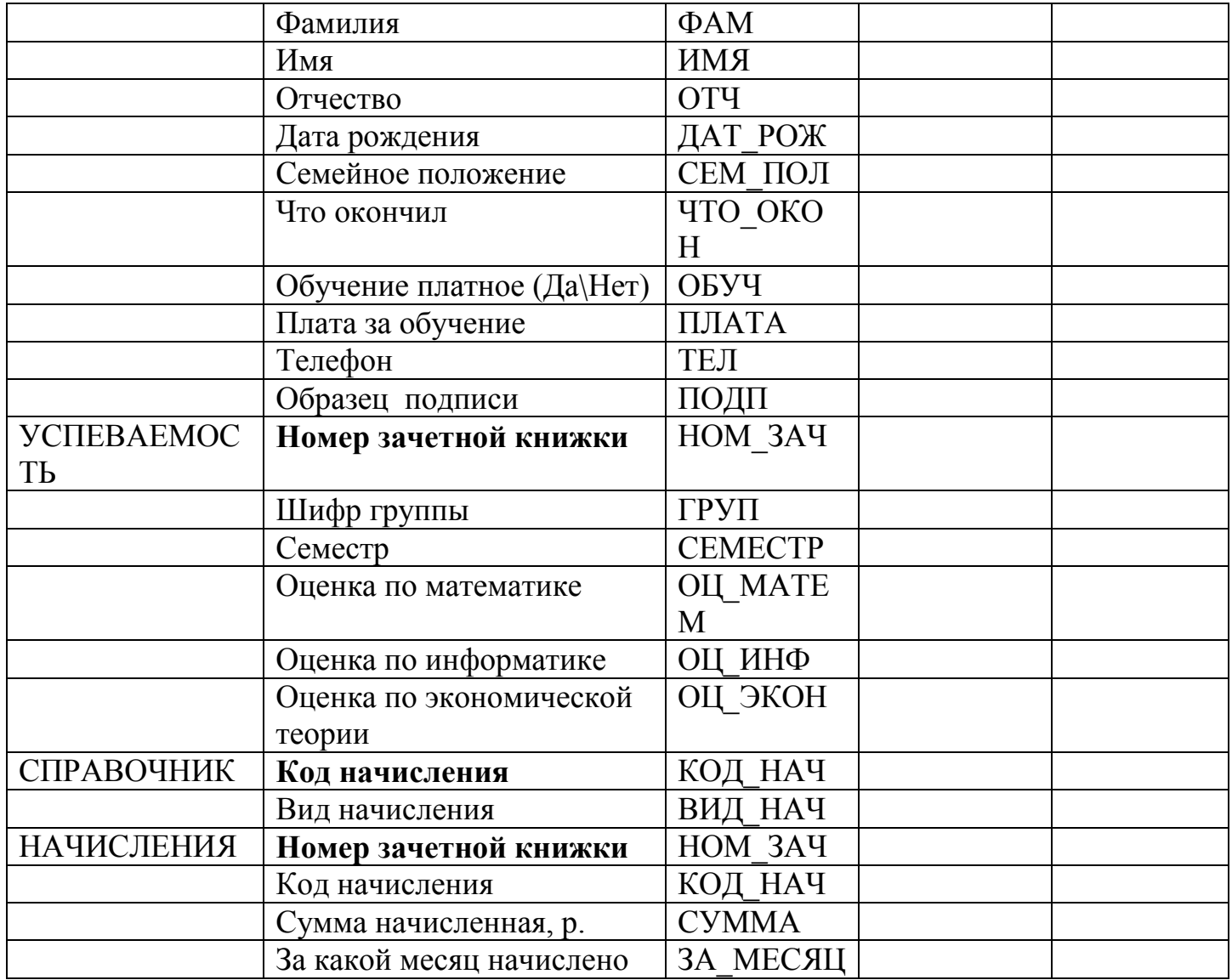

**Задание 35.** Выбрать из базы данных Студенты сведения об экзаменационных оценках студентов. В результирующей таблице запроса записи рассортировать в алфавитном порядке значений поля ФАМ. Результирующая таблица запроса должна иметь следующую структуру:

 $| HOM 3A$ Ч  $| \Phi AM | MMS | OTH | TPYII | CEMECTP | OII MA-TEM | OII 10H \Phi | OII 3KOH |. 3a$ прос сохранить с именем ОЦЕНКИ.

**Задание 36.** Выбрать из базы данных Студенты сведения об экзаменационных оценках студентов группы ФН. Результирующая таблица запроса должна иметь следующую структуру:

| ФАМ | ИМЯ | ОТЧ | ТРУП | СЕМЕСТР | ОЦ\_МАТЕМ | ОЦ\_ИНФ | ОЦ\_ЭКОН |. Запрос сохранить с именем ОЦЕНКИ ФН.

**Задание 37.** Выбрать из базы данных Студенты сведения о студентах, которые имеют телефон. Результирующая таблица запроса должна иметь следующую структуру: | ФАМ | ИМЯ | ОТЧ | ТЕЛ |. Запрос сохранить с именем ТЕЛЕФОНЫ.

**Задание 38.** Выбрать из базы данных Студенты сведения о студентах, фамилии которых начинаются с буквы Р. Результирующая таблица запроса должна иметь следующую структуру: | ФАМ ИМЯ | ОТЧ | НОМ ЗАЧ . Запрос сохранить с именем ФАМИЛИЯ Р.

**Задание 39.** Выбрать из базы данных Студенты сведения о студентах группы ФН, обучающихся за счет средств госбюджета. Результирующая таблица запроса должна иметь следующую структуру: | ФАМ | ИМЯ | ОТЧ | ГРУП | ОБУЧ . Запрос сохранить с именем ГОСБЮДЖЕТНИКИ.

**Задание 40.** Выбрать из базы данных Студенты сведения о студентах, получивших оценку 4 или 5 на экзамене по математике. Результирующая таблица запроса должна иметь следующую структуру: I ФАМ | ИМЯ | ОТЧ | ГРУП | СЕМЕСТР ОЦ\_МАТЕМ

Запрос сохранить с именем МАТЕМАТИКА 4-5.

**Задание 41.** Выбрать из базы данных Студенты сведения о студентах 1984 года рождения. Результирующая таблица запроса должна иметь следующую структуру: | ФАМ | ИМЯ | ОТЧ | ДАТ РОЖД|. Запрос сохранить с именем СТУДЕНТЫ 1984.

**Задание 42.** Рассчитать средний балл(СР\_БАЛЛ) каждого студента. Результирующая таблица запроса должна иметь следующую

структуру: |НОМ\_ЗАЧ | ФАМ | ИМЯ | ОТЧ | ГРУПП | СЕМЕСТР | ОЦ МАТЕМ | ОЦ ИНФ | ОЦ ЭКО Н | СР БАЛЛ | Запрос сохранить с именем СРЕДНИЙ БАЛЛ.

**Задание 43. Заполните таблицу используя данные из Вариантов 1-15** Пример

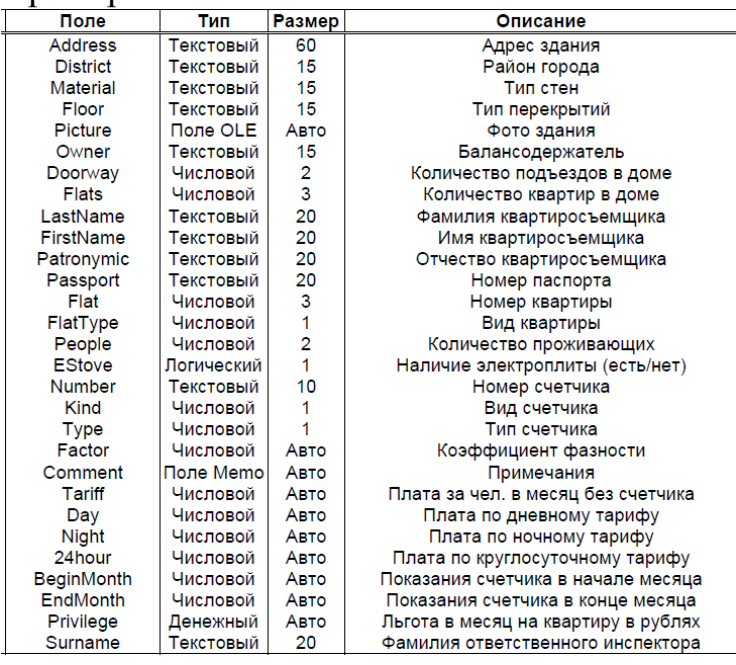

**Задание 44.** Фирма «ЮВЕТ» наняла вас в качестве консультанта для разработки базы данных с четырьмя таблицами:

ПОКУПАТЕЛЬ (ПокупательСК, Имя, Телефон, ЭлектронныйАдрес)

ТЕЛЕФОН (СерийныйНомер, Тип, Версия, ДатаИзготовления)

РЕГИСТРАЦИЯ (ПокупательСК, Серийный\_Номер, Дата)

РЕМОНТ (НомерСчета, СерийныйНомер, Дата, Описание, Стоимость, ПокупательСК)

Допустим, что персонал ЮВЕТ составляют два владельца, администратор офиса, техник по ремонту и два работника, занимающихся сборкой. Администратор офиса обрабатывает все регистрационные формы. Техник по ремонту вводит все данные о ремонте, а сборщики вводят данные о горелках, которые они изготовили. Подготовьте записку длиной 3-5 страниц, адресованную менеджерам ЮВЕТ, которая затрагивает следующие вопросы.

1) Потребность в администрировании базы данных в ЮВЕТ.

2) Ваши рекомендации по поводу того, кто мог бы служить в качестве администратора базы данных. Будем считать, что фирма ЮВЕТимеет недостаточно большие размеры для того, чтобы позволить себе нанять администратора базы данных на полную ставку.

3) Руководствуясь таблицей, опишите, в чем будет заключаться деятельность администратора базы данных в ЮВЕТ. Как энергичный консультант, имейте в виду, что вы можете рекомендовать себя для выполнения некоторых функций администратора базы данных.

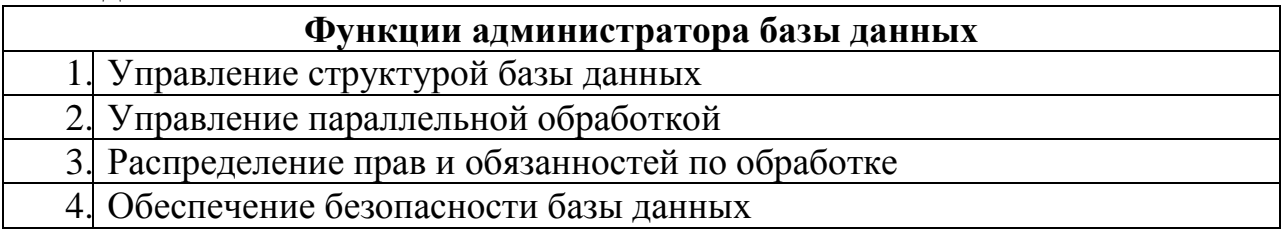

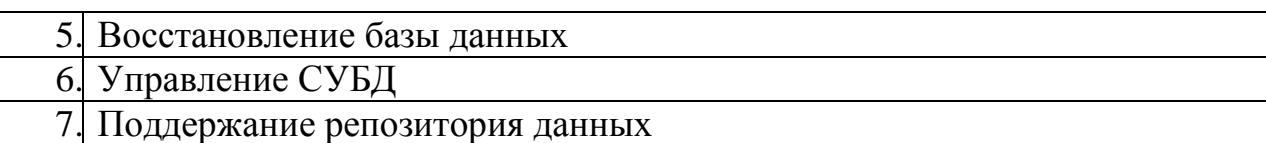

2. Для сотрудников, описанных в вопросе 1, определите пользователей, группы и полномочия относительно данных из четырех таблиц. В качестве образца используйте схему обеспечения безопасности, показанную на рис. ниже. Опять-таки, не забудьте включить себя.

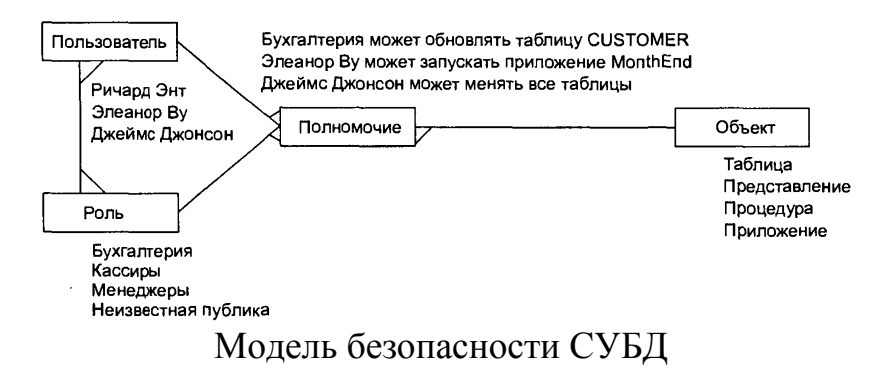

# **ВАРИАНТЫ ДЛЯ САМОСТОЯТЕЛЬНОЙ РАБОТЫ**

<span id="page-18-0"></span>*Вариант 1*. Разработать базу данных предприятия по учету платы за потребленную электроэнергию. Плата взымается с каждой квартиры в зависимости от количества потребленной энергии или от числа проживающих, если счетчик отсутствует. Существует несколько методик начисления абонентской платы. Плата зависит от вида счетчика (однофазный, трехфазный), от типа счетчика (возможность учета дневного и ночного тарифов), а также от вида квартиры (коммунальная, отдельная).

Ответственный квартиросъемщик обязан каждый месяц снимать показания счетчика и производить оплату за потребленную электроэнергию через сбербанк. Второй экземпляр квитанции он обязан хранить у себя и предъявлять инспектору по первому требованию.

*Вариант 2*. Разработать базу данных деятельности кассы авиакомпании. Касса авиакомпании занимается продажей билетов на предстоящие рейсы. В билете указывается номер и название рейса, а также все остальные необходимые для пассажира данные: дата и время вылета, прибытия, номер места и класс (бизнес, экономический). Цена билета зависит от рейса, лайнера, класса, а также от времени покупки билета – иногда авиакомпании делают скидки купившим билет более чем за месяц или на "горящие рейсы" – все зависит от желания компании. Билеты продаются только совершеннолетним гражданам при предъявлении паспорта. У авиакомпании обычно имеется несколько касс, расположенных в разных концах города, поэтому обязательно необходимо учитывать номер кассы, в которой был продан билет, во избежание недоразумений при сдаче или обмене билета.

*Вариант 3*. Разработать базу данных деятельности гостиницы. В любой уважающей себя гостинице существует большое количество возможных вариантов заселения гостей: все номера различаются по категориям (суперлюкс, люкс и т. д.), по количеству комнат в номере, количеству мест в каждом номере, а также по обустройству комнат – учитывается, например, наличие телевизора, холодильника, телефона. В обязанности администратора гостиницы входит подбор наиболее подходящего для гостя варианта проживания, регистрация гостей, прием платы за проживание, оформление квитанций, выписка отъезжающих. Учитывается также возможность отъезда гостя раньше указанного при регистрации срока, при этом производится перерасчет. Существует также услуга бронирования номера.

Описание Адрес здания<br>Район города Тип стен Тип перекрытий ин перекрытии<br>Фото здания<br>Балансодержатель Количество подъездов в доме количество подвездов в доме<br>Количество квартир в доме<br>Фамилия квартиросъемщика<br>Имя квартиросъемщика Отчество квартиросъемщика лю квартироствен<br>Номер квартиры<br>Вид квартиры Количество проживающих Наличие электроплиты (есть/нет)<br>Наличие электроплиты (есть/нет) Вид счетчика онд счетчика<br>Тип счетчика<br>Коэффициент фазности<br>Примечания примечания<br>Плата за чел. в месяц без счетчика та са та на место становительно<br>Плата по дневному тарифу<br>Плата по ночному тарифу Плата по круглосуточному тарифу Показания счетчика в начале месяца показания счетчика в начале месяца<br>Показания счетчика в конце месяца<br>Льгота в месяц на квартиру в рублях Фамилия ответственного инспектора

Описание Время выпета реми выста<br>Дата прибытия<br>Время прибытия Промежуточные посалки (есть/нет) Места промежуточных посадок исста промежуточных поседок<br>Регистрационный номер пассажира<br>ФИО пассажира Лата покупки билета дага покупки ойнега<br>Номер паспорта<br>Дата выдачи паспорта<br>Кем выдан паспорт Номер билетной кассы Номер билета<br>Номер места Класс Пена билета рена отлета<br>Фамилия регистратора<br>Номер лайнера Название лайнера - Год создания<br>- Год создания<br>Фотография лайнера Количество совершенных рейсов Лата последнего техосмотра Номер экипажа Фамилия пилота Фамилии остальных членов экипажа

Регистрационный номер гостя **DIAO** rocta Дата регистрации Annec rocta Город, из которого приехал гость Пель приезла Номер паспорта Дата выдачи паспорта Кем выдан паспорт Место работы или учебы Год рождения гостя Плата за выбранный номер оплата наличными (да/нет)<br>Оплата наличными (да/нет)<br>Номер квитанции Дата отъезда дата от везда<br>Примечания Фамилия администратора Фотография номера отенрафии немера<br>№ номера<br>Количество комнат в номере Номер этажа Телевизор (есть/нет) Холодильник (есть/нет) Количество мест в номере Категория номера Балкон (есть/нет) Забронированный номер ФИО забронировавшего номер Лата приезла Дата предполагаемого отъезда

Описание

*Вариант 4*. Разработать базу данных деятельности ломбарда. Человек обращается в ломбард в том случае, если ему срочно нужны деньги. Например, недостает небольшой суммы для покупки квартиры, а подходящая квартира как раз продается, и на неѐ уже есть и другие покупатели. Тогда человек может пойти в ломбард и заложить вещи на необходимую сумму. В ломбарде с клиентом заключается договор. В нем оговариваются следующие условия: до какого срока выкуп вещи возможен без процентов, с какого времени будет взыматься процент, по истечении какого срока выкуп вещи невозможен, и она поступает в процентов, с какого времени будет взыматься процент, по<br>истечении какого срока выкуп вещи невозможен, и она поступает в подажу выставляет на продажу.

*Вариант 5*. Разработать базу данных деятельности агентства знакомств. Агентство занимается организацией знакомств одиноких мужчин и женщин. Возможен один из двух вариантов: человек либо регистрируется в агентство, оставляет информацию о себе, чтобы любой мог ознакомиться с его кандидатурой, либо знакомится с базой уже зарегистрированных и выбирает подходящую кандидатуру. Регистрация и подбор кандидатуры платные. Тот, кто делает выбор по базе, платит за каждый выбранный вариант. После того, как выбор сделан, агентство согласовывает дату и время встречи с каждой из сторон, формирует и передает приглашения для знакомства обеим сторонам. Во избежание недоразумений первая встреча происходит в агентстве. Клиенты, желающие быть исключенными из базы, переносятся в архив.

*Вариант 6.* Разработать базу данных деятельности телефонной компании. Основное назначение программного комплекса – отслеживание абонентской платы за телефоны. Клиентами компании могут быть как физические лица, так и организации. Расчет с организациями ведется в безналичной форме через банк. Физические лица вносят плату через кассу компании. Клиент телефонной компании может иметь несколько телефонных номеров. Дополнительная плата за подключенный параллельно аппарат не взимается. Если телефон у абонента не работает более суток, то плата за пользование телефоном уменьшается. Междугородние и международные звонки оплачиваются отдельно по заранее установленным расценкам.

Описание Описание<br>Регистрационный номер кли<br>ФИО клиента Дата обращения в ломбард Алрес клиента Адрес клиента<br>Район проживания<br>Телефон клиента<br>Номер паспорта<br>Дата выдачи паспорта Кем выдан паспорт **Homep noronopa** Дата приема веши дата, с которой за выкуп берется пени<br>Дата, с которой выкуп уже невозможен<br>Фамилия приемщика<br>Регистрационный номер вещи<br>Категория вещи Название веши Количество принятых вешей -<br>- Наличие дефектов (да/нет)<br>- Оценочная стоимость вещи<br>- Сумма, полученная клиентом<br>- Примечания Дата выкупа вещи

Описание Регистрационный номер кандидата ФИО кандидата Пол канлилата Возраст кандидата Информация канлилата о себе Требования кандидата к избраннику Телефон кандидата олефон кандидата<br>Фотография кандидата<br>Фамилия регистрирующего рата регистрации кандидата<br>Регистрации кандидата<br>Регистрационный номер клиента<br>ФИО клиента Пол клиента Телефон клиента Дата регистрации клиента Информация клиента о себе Дополнительная информация Возраст клиента Номер квитанции об оплате Дата оплаты памилия кассила Оплата наличными (да/нет) Сумма Согласованная дата встречи Время встречи Номер приглашения Лата перевола в архив Фамилия удалившего в архив Причина переноса в архив

Илентификатор клиента компании Тип клиента (физ./юр. лицо) ФИО клиента (для физ. лица) Название клиента (для юр. лица) ИНН клиента (для юр. лица) Руководитель (для юр. лица) Телефон для связи (для юр. лица) Юрилический алрес клиента Банк клиента (для юр. лица) Номер счета в банке Homen Tenemoua Адрес, где он установлен Ежемесячная плата за телефон Тип пьготы Величина льготы Дата заявки о поломке телефона Номер заявки о попомке Фамилия принявшего заявку Дата восстановления связи Вычеты из арендной платы Дата внешнего звонка Междугородний/Международный Вызываемый номер Страна Город Количество минут Стоимость звонка Примечания

Описание

*Вариант 7*. Разработать базу данных деятельности отдела вневедомственной охраны квартир. Этот отдел обеспечивает электронную охрану квартир граждан в одном районе города. Для установки охранной сигнализации требуется наличие квартирного телефона. Один гражданин может заключить договор на охрану нескольких квартир. Из-за ложных срабатываний сигнализации возможно несколько выездов патрульных экипажей по одной квартире. На владельца квартиры, вовремя не отключившего сигнализацию после своего прихода домой, налагается штраф, величина которого оговаривается при заключении договора охраны. Если отдел вневедомственной охраны не уберег имущество владельца квартиры, то он выплачивает

Описание Регистрационный номер клиента щионный номе<br>Адрес клиента<br>ФИО клиента Телефон для связи с клиентом<br>Регистрационный номер договора<br>Адрес квартиры<br>Наличие кодового замка на подъезде Количество этажей в ломе Этаж, на котором расположена квартира<br>- Тип дома (кирпичный, панельный) Тип квартирной двери (мет, дер, две шт.) Наличие балкона наличие оалюминисти<br>Тип балкона (отдельный, совмещенны<br>Стоимость ежемесячной оплаты Компенсация при краже имущества ны не при при правители достовора<br>Начало действия договора<br>Окончание действия Номер выезда на захват Номер экипажа, выезжавшего на захват пажа, высэжавшего<br>Командир экипажа<br>Марка автомобиля Дата и время выезда Вызов пожный (ла/нет) Величина штрафа за ложный вызов<br>Документ, оформленный при задержании Продление срока действия договора Дополнительные условия

пострадавшему заранее оговоренную сумму. От величины этой суммы зависит размер ежемесячной оплаты за охрану квартиры.

*Вариант 8*. Разработать базу данных деятельности отдела заселения муниципальных общежитий администрации города. В ведении администрации города находится несколько десятков общежитий. Раньше они принадлежали предприятиям города, а теперь, после банкротства предприятий, все эти общежития переданы муниципальным властям. В последние годы бесплатные квартиры гражданам города практически не предоставляются, а количество малоимущих жителей, нуждающихся в жилье, растет. Хоть как-то улучшить жилищные условия этой категории граждан позволяет наличие муниципальных общежитий. Получить четкую картину их заселения позволит данное программное обеспечение. База данных отдела содержит информацию об общежитиях, комнатах общежитий и проживающих.

*Вариант 9*. Разработать базу данных деятельности биржи труда. На биржу труда обращаются люди, не сумевшие самостоятельно устроиться на работу, но все ещѐ желающие найти работу по специальности. Организации предоставляют бирже список свободных вакансий. Каждый обратившийся ставится на учет. В день обращения ему предлагается список вакансий. Если свободных вакансий нет или они не устраивают ищущего работу, то ему будет предложено подождать пока подходящее свободное место работы не появится. Зарегистрированный на бирже получает пособие по безработице до тех пор, пока не будет трудоустроен. После этого его данные переносятся в архив, и выплата ему пособия прекращается.

Номер общежития Annec of **ule** with the Район города, в котором расположено Фотография общежития Балансодержатель Комнат в общежитии Количество койко-мест в общежитии Номер комнаты Плошадь комнаты Примечания Количество койко-мест в комнате Тип комнаты (одноместная и т.д.) Номер этажа Регистрационный номер жильца ФИО жильца Номер паспорта Дата выдачи паспорта .<br>Кем выдан паспорт Место работы или учебы С детьми (да/нет) Номер документа на заселение Название документа на заселение Начало действия документа Кем выдан документ на заселение Комментарий Плата за проживание в месяц Дата заселения в общежитие Дата выселения из общежития Причина выселения

Описание

#### Описание

Регистрационный номер безработного Фамилия безработного Имя безработного Отчество безработного Возраст безработного Номер паспорта Дата выдачи паспорта Кем выдан паспорт Адрес безработного Телефон безработного Фотография безработного Название оконченного ВУЗа Адрес оконченного учебного заведения Фамилия регистрирующего Дата постановки на учет Величина пособия Опыт работы по специальности (да/нет) Примечания Дата перевода в архив Фамилия удалившего в архив Номер вакансии Тип вакансии (техническая, экономич.) Название вакансии Работодатель Адрес работодателя Телефон работодателя Район, в котором предлагается работа Примерный размер зарплаты Особые требования к работнику

*Вариант 10*. Разработать прикладное программное обеспечение деятельности отдела учета личного состава батальона железнодорожных войск. Это фактически отдел кадров воинской части. Батальон расквартирован на отдельной территории. В батальоне несколько рот, в каждой роте несколько взводов, каждый взвод состоит из трех отделений. В мирное время батальон занимается изучением техники и поддержанием ее в рабочем состоянии. Часть технических ресурсов «законсервирована». Поддержание такой техники в отличном состоянии также входит в обязанности личного состава батальона. В настоящее время существует три вида службы: срочная, сверхсрочная и по контракту. Каждый офицер части имеет удостоверение личности, которое заменяет паспорт, а военнослужащий срочной службы – военный

Описание Номер воинской части Название батальона ФИО командира батальона Воинское звание командира ФИО зам. командира батальона Воинское звание зам. командира Фото командира батальона ФИО командира роты Звание командира роты Удостоверение личности Номер роты Название роты Фото командира роты Номер взвода ФИО командира взвода Звание командира взвода Фото командира взвода Название взвода Номер отделения ФИО военнослужащего Должность (командир/солдат) Звание военнослужащего Начало службы Конец службы Вид службы (срочная или контрактная) Адрес проживания Домашний телефон Примечание Год рождения

#### **Вариант 11 «ДОГОВОРА ПОДРЯДА»**

База данных **«Договора подряда»** должна хранить следующую информацию:

- 1. Фамилия сотрудника
- 2. Имя сотрудника

билет.

- 3. Отчество сотрудника
- 4. Название должности сотрудника
- 5. Наименование проекта, в котором сотрудник принимал участие
- 6. Дата начала проекта
- 7. Дата окончание проекта
- 8. Количество дней, отработанных сотрудником в проекте
- 9. Должностной оклад
- 10. Домашний адрес сотрудника
- 11. Характеристика.

База данных должна содержать информацию о 10 сотрудниках, 4 должностях, 2 проектах. Предусмотреть, чтобы не менее 5 сотрудников работали в 2 проектах одновременно.

1. Сформировать запрос на выборку, который выдает на экран список сотрудников с окладом не менее определенного значения. Величиной оклада задаться самостоятельно. Название запроса - «Список сотрудников по окладу».

2. Сформировать запрос на выборку, который выдает на экран список сотрудников, проживающих на одной улицы. Название улицы выбрать самостоятельно. Название запроса – «Список сотрудников по определенному адресу»

3. Сформировать запрос на выборку, который выдает на экран список сотрудников в указанном буквенном диапазоне фамилий. Начальной и конечной буквами диапазона задается самостоятельно. Отсортировать список в алфавитном порядке. Название запроса – «Алфавитный список сотрудников».

4. Сформировать запрос на выборку. Название запроса – « Запрос с расчетами». В запрос включить поля: «Фамилия сотрудника », «Имя сотрудника », «Отчество сотрудника», «Табельный номер », «Название проекта», «Сумма к выплате». Сумма к выплате определяется следующим образом: «Оклад»x «Количество отработанных дней»/22. Значение вывести в денежном формате. Записи упорядочить по табельному номеру. Значения поля «Табельный номер» на экран не выводить.

5. Сформировать запрос на выборку, который выдает на экран список сотрудников, принимавших участие в указанном проекте, и сумму к выплате в USD, исходя из заданного курса доллара. Запрос должен содержать два параметра: «Название проекта» и «Курс доллара». Название запроса – «Запрос с параметрами». Сумму к выплате вывести с точностью до двух обязательных знаков после запятой.

6. Сформировать запрос на выборку, в котором, используя групповые операции, определить минимальный оклад. Название запроса – «Минимальный оклад».

7. Используя промежуточный запрос как источник, сформировать перекрестный запрос. Название запроса – «Перекрестный запрос». В качестве названий строк принять значение поля «Фамилия сотрудников», название столбцов – значения «Наименование проекта». На пересечение строк и столбцов результирующей сводной таблицы должно находится количество отработанных дней. Названием промежуточного запроса и видом групповой функции в перекрестном запросе задастся самостоятельно.

8. Создать удобную форму для заполнения и редактирования данной таблицы, добавить кнопку для закрытия формы.

9. Создать отчет, содержащие данные по всем полям таблицы. В заголовке отчета «Итоговый отчет» и произвольный рисунок.

## **Вариант 12 «ТЕЛЕФОННЫЕ ПЕРЕГОВОРЫ»**

База данных **«Телефонные переговоры»** должна хранить следующую информацию:

- 1. Фамилия абонента.
- 2. Имя абонента.
- 3. Отчество абонента.
- 4. Телефонный номер абонента.
- 5. Телефонный код того города, куда звонил абонент.
- 6. Дата разговора.
- 7. Продолжительность разговора.
- 8. Название того города, куда звонил абонент.
- 9. Домашний адрес абонента.

10. Тариф за одну минуту разговора с указанным городом.

База данных должна содержать информацию о десяти абонентах, пяти городах

- 1. Сформировать запрос на выборку, выдающий на экран список абонентов, разовая продолжительность разговора которых не превышает определенного значения. Значением продолжительности разговора задаться самостоятельно. Название запроса – «Список абонентов по продолжительности разговора».
- 2. Сформировать запрос на выборку, который выдает на экран список абонентов, проживающих на одной улице. Название улицы выбрать самостоятельно. Название запроса – «Список абонентов по определенному адресу».
- 3. Сформировать запрос на выборку, который выдает на экран список абонентов в указанном буквенном диапазоне фамилий. Начальной и конечной буквами диапазона задать самостоятельно. Отсортировать список в алфавитном порядке. Название запроса – «Алфавитный список абонентов».
- 4. Сформировать запрос на выборку. Название запроса «Запрос с расчетами». В запрос включить поля: «Фамилия абонента», «Имя абонента», «Отчество абонента», «Название города», «Код города», «Сумма к оплате». Сумма к оплате определяется следующим образом: «Продолжительность разговора» умножить «Тариф за минуту». Значение вывести в денежном формате. Записи упорядочить по коду города. Значение поля «Код города» на экран не выводить.
- 5. Сформировать запрос на выборку, который выдает на экран список звонков абонента с указанным телефонным номером и сумму к оплате в USD, исходя из заданного курса доллара. Запрос должен содержать два параметра: «Номер телефона» и «Курс доллара». Название запроса – «Запрос с параметрами». Сумму к оплате вывести с точностью до двух обязательных знаков после запятой.
- 6. Сформировать запрос на выборку, в котором, используя групповые операции, определить минимальный тариф за 1 минуту разговора. Название запроса – «Минимальный тариф».
- 7. Используя промежуточный запрос, как источник, сформировать перекрестный запрос. Название запроса – «Перекрестный запрос». В качестве названий строк принять значения поля «Фамилия абонента», названий столбцов – значения поля «Название города». На пересечении строк и столбцов результирующей сводной таблицы должна находиться суммарная продолжительность разговора абонента с каждым городом. Название промежуточного запроса и видом групповой функции в перекрестном запросе задаться самостоятельно.
- 8. Создать удобную форму для заполнения и редактирования данных таблицы, добавить кнопку для закрытия формы.
- 9. Создать отчет, содержащий данные по всем полям таблицы. В заголовке отчета добавить название отчета «Итоговый отчет» и произвольный рисунок.

#### **Вариант №13 «ФИРМЫ ЮВЕТ»**

База данных **«Фирмы ЮВЕТ»** должна хранить следующую информацию:

- 1. Название фирмы клиента
- 2. фамилия руководителя
- 3. имя покупателя
- 4. отчет руководителя
- 5. название продаваемого товара
- 6. единица измерения продаваемого товара
- 7. количество проданного товара
- 8. дата продажи
- 9. цена товара

10.расчетный счет в банке

БД должна содержать информацию о 10 фирмах, 5 товарах.

1. Сформировать запрос на выборку, выдающий на экран список товара, цена которых не превышает определенного значения. Значением цены товара задаться самостоятельно. Название запроса – «Список товаров по цене».

2. Сформировать запрос на выборку, который выдает на экран список фирм, юридический адрес которых расположен на одной улице. Название улицы выбрать самостоятельно. Название запроса – «Список фирм по определенному адресу».

3. Сформировать запрос на выборку, который выдает на экран список фирм в указанном буквенном диапазоне названий. Начальной и конечной буквами диапазона задаться самостоятельно. Отсортировать список в алфавитном порядке. Название запроса – «Алфавитный список фирм».

4. Сформировать запрос на выборку. Название запроса – «Запрос с расчетами». В запрос включить поля: «Название фирмы-клиента», «Название товара», «Дата продажи», «Стоимость товара». Стоимость товара рассчитывается как «Цена товара» \* «Количество проданного товара». Значение ввести в денежном формате. Записи упорядочить по дате продажи. Значения поля «Дата продажи» на экран не выводить.

5. Сформировать запрос на выборку, который выдает на экран список продаж товаров указанной фирме и стоимость проданных товаров в USD, исходя из заданного курса

доллара. Запрос должен содержать два параметра: «Наименование фирмы» и «Курс доллара». Название запроса – «Запрос с параметрами». Стоимость проданных товаров вывести с точностью до двух обязательных знаков после запятой.

Сформировать запрос на выборку, в котором, используя групповые операции,

определить максимальную цену товара.

6. Название запроса – «Максимальная цена».

7. Использую промежуточный запрос как источник, сформировать перекрестный запрос. Название запроса – «Перекрестный запрос». В качестве названий строк принять значения поля «Название фирмы-клиента», названий столбцов – значения поля «Название товара». На пересечении строк и столбцов результирующей сводной таблицы должна находиться суммарная стоимость каждого товара, приобретенного фирмой. Название промежуточного запроса и видом групповой функции в перекрестном запросе задаться самостоятельно.

8. Создать удобную форму для заполнения и редактирования данных таблицы, добавить кнопку для закрытия формы.

9. Создать отчет, содержащий данные по всем полям таблицы. В заголовке отчета добавить название отчета «Итоговый отчет» и произвольный рисунок.

#### **Вариант №14. «БИБЛИОТЕКА»**

База данных: **«Библиотека**» должна хранить следующую информацию:

1) Фамилия читателя.

2) Имя читателя.

3) Отчество читателя.

4) Номер читательского билета.

5) Автор книги, которую взял на руки читатель.

6) Название книги.

7) Дата выдачи книги.

8) Дата возврата книги.

9) Цена книги.

10) Домашний адрес читателя.

11) Дата рождения читателя.

БД должна содержать информацию о 7 читателях, 7 книг.

1. Сформировать запрос на выборку, выдающий на экран список книг, цена которых не превышает определенного значения. Значением цены задаться самостоятельно. Название запроса – «список книг по цене».

2. Сформировать запрос на выборку, которые выдает на экран список читателя, проживающих на одной улице. Название улице выбрать самостоятельно. Название запроса – «Список читателей по определенному адресу.»

3. Сформировать запрос на выборку, который выдает на экран список читателей в указанном буквенном диапазоне фамилий. Начальной и конечной буквами диапазона задаться самостоятельно. Отсортировать список в алфавитном порядке. Название запроса – «Алфавитный список читателей».

4. Сформировать запрос на выборку. Название запроса – «Запрос с расчетами». В запрос включить поля: «Фамилия читателя», «Имя читателя», «Отчество читателя», «Номер читательского билета», «Название книги», «Стоимость книги», увеличенная на 30%». Значения вывести в денежном формате. Записи упорядочить по номеру читательского билета. Значения поля «Номер читательского билета» на экран не выводить.

5. Сформировать запрос на выборку, который выдает на экран список читателей, пользовавшихся указанной книгой, и стоимость этой книги в USD, исходя из заданного

курса доллара. Запрос должен содержать два параметра: «Название книги» и «Курс доллара». Название запроса – «Запрос с параметрами». Стоимость книги вывести с точностью до двух обязательных знаков после запятой.

6. Сформировать запрос на выборку, в котором, используя групповые операции, определить, сколько книг взял каждый читатель. Название запроса – «Количество книг».

7. Используя промежуточный запрос как источник, сформировать перекрестный запрос. Название запроса – «Перекрестный запрос». В качестве названий строк принять значения поля «Фамилия читателя», название столбцов – значения поля «Название книги». На пересечении строк и столбцов результирующей сводной таблицы должна находиться цена книги. Названием промежуточного запроса и видом групповой функции в перекрестном запросе задаться самостоятельно.

8. Создать удобную форму для заполнения и редактирования данных таблиц, добавить кнопку для закрытия формы.

9. Создать отчет, содержащий данные по всем полям таблицы. В заголовке отчета добавить название отчета «Итоговый отчет» и произвольный рисунок.

## **Вариант №15 «ВКЛАДЫ»**

База данных **«Вклады»** должна хранить следующую информацию:

- 1. Фамилия вкладчика
- 2. Имя вкладчика
- 3. Отчество вкладчика
- 4. № счета в банке
- 5. Дата посещения
- 6. Сумма взноса
- 7. Сумма выдачи
- 8. Серия и номер паспорта вкладчика
- 9. Домашний адрес вкладчика

База данных должна содержать информацию о 10 вкладчиках.

1. Сформировать запрос на выборку, выдающим на экран список вкладчиков, разовые суммы взноса которых не менее определенного значения. Величину вклада задаться самостоятельно. Название запроса – «Список вкладчиков по величине вклада».

2. Сформулировать запрос на выборку, который выдает на экран список вкладчиков, проживающих на одной улице. Название улицы выбрать самостоятельно. Название запроса – «Список вкладчиков по определенному адресу».

3. Сформулировать запрос на выборку, который выдает на экран список вкладчиков, в указанном буквенном диапазоне фамилий. Начальной и конечной буквами диапазона задать самостоятельно. Отсортировать список в алфавитном порядке. Название запроса – «Алфавитный список вкладчиков».

4. Сформировать запрос на выборку. Название запроса – «Запрос с расчетом». В запрос включить поля: Фамилия вкладчика , Имя вкладчика, Отчество вкладчика, № счета в банке, размер вклада, увеличенный на 25%.

5. Значения вывести в денежном формате. Записи упорядочить счета в банке. Значения поля «№ счета в банке» на экране не выводить.

6. Сформировать запрос на выборку, который выдает на экран список вкладчиков, посещавших банк в указанные дни, и сумма их вклада в USD, исходя из заданного курса доллара. Запрос должен содержать два параметра: «Дата посещения» и «Курс доллара». Название запроса – «Запрос с параметрами». Сумму вклада вывести с точностью до 2 обязательных знаков после запятой.

7. Сформировать запрос на выборку, в котором, используют групповые операции определить min сумму взноса. Название запроса – «Минимальная сумма взноса».

8. Используя промежуточный запрос как источник, сформировать перекрестный запрос. Название запроса – «Перекрестный запрос». В качестве названия строк принять значение поля «Фамилия вкладчика», Названий столбцов – значения поля «Дата посещения». На пересечении строк и столбцов результирующей сводный таблицы должна находиться сумма вкладов, внесенной в указанный день. Название промежуточного запроса и вида групповой функции в перекрестном запросе задать самостоятельно.

9. Создать удобную форму для заполнения и редактирования, данных таблицы, добавить кнопку для закрытия формы.

10. Создать отчет, содержащий данные по всем полям таблицы. В заголовке отчета добавить название отчета «Итоговый отчет» и произвольный рисунок.

## **Вариант №16 «АЭРОПОРТ»**

База данных **«аэропорт»** должна хранить следующую информацию:

- 1. Фамилия пассажира
- 2. Имя пассажира
- 3. Отчество пассажира
- 4. Домашний адрес пассажира
- 5. № поезда
- 6. Тип поезда (скоростной, скорый, пассажирский)
- 7. № вагона
- 8. Тип вагона(общий, плацкартный, купе, спальный)
- 9. Дата отправки
- 10. Время отправления
- 11. Пункт назначения
- 12. Время прибытия
- 13. Расстояние до пункта назначения
- 14. Стоимость проезда до пункта назначения
- 15. Доплата за срочность
- 16. Доплата за тип вагона

База данных должна содержать информацию о 10 пассажирах, 3 поездах, 4 пунктах назначения.

1. Сформировать запрос на выборку, выдающим на экран список пунктов назначения, стоимость проезда до которых не превышает определенного значения. Величину стоимости проезда задаться самостоятельно. Название запроса – «Список пунктов назначения по стоимости проезда».

2. Сформулировать запрос на выборку, который выдает на экран список пассажиров, проживающих на одной улице. Название улицы выбрать самостоятельно. Название запроса – «Список пассажиров по определенному адресу».

3. Сформулировать запрос на выборку, который выдает на экран список пассажиров, в указанном буквенном диапазоне фамилий. Начальной и конечной буквами диапазона задать самостоятельно. Отсортировать список в алфавитном порядке. Название запроса – «Алфавитный список пассажиров».

4. Сформировать запрос на выборку. Название запроса – «Запрос с расчетом». В запрос включить поля: Фамилия пассажиров , Имя пассажиров, Отчество пассажиров, № поезда, пункт назначения, стоимость билета. Стоимость билета определяется следующим образом: «Стоимость проезда до пункта назначения» + «Доплата за срочность» + «Доплата за тип вагона» + «Страховка».

5. Значения вывести в денежном формате. Записи упорядочить по названию пунктов назначения. Значения поля «Пункт назначения» на экране не выводить.

6. Сформировать запрос на выборку, который выдает на экран список пассажиров, купивших билеты на указанный поезд, и стоимость билетов в USD, исходя из заданного курса доллара. Запрос должен содержать два параметра: «№ поезда» и «Курс доллара». Название запроса – «Запрос с параметрами». Стоимость билета вывести с точностью до 2 обязательных знаков после запятой.

7. Сформировать запрос на выборку, в котором, используют групповые операции определить среднюю стоимость проезда. Название запроса – «Средняя стоимость проезда».

8. Используя промежуточный запрос как источник, сформировать перекрестный запрос. Название запроса – «Перекрестный запрос». В качестве названия строк принять значение поля «Фамилия пассажира», Названий столбцов – значения поля «Пункт назначения». На пересечении строк и столбцов результирующей сводный таблицы должна находиться стоимость оплаченных билетов. Название промежуточного запроса и вида групповой функции в перекрестном запросе задать самостоятельно.

9. Создать удобную форму для заполнения и редактирования, данных таблицы, добавить кнопку для закрытия формы.

10. Создать отчет, содержащий данные по всем полям таблицы. В заголовке отчета добавить название отчета «Итоговый отчет» и произвольный рисунок.

## **Вариант №17 «КОММУНАЛЬНЫЕ УСЛУГИ»**

База данных **«Коммунальные услуги»** должна хранить следующую информацию:

- 1. Фамилия квартиросъемщика.
- 2. Имя квартиросъемщика.
- 3. Отчество квартиросъемщика.
- 4. Домашний адрес квартиросъемщика.
- 5. Номер лицевого счета.
- 6. Количество жильцов.
- 7. Площадь квартиры.
- 8. Вид услуги.
- 9. Стоимость услуги за квартирный метр площади.
- 10. Стоимость услуги на 1 жильца.

База данных должна содержать информацию о 10 квартиросъемщиках, 5 видов услуг. Стоимость некоторых услуг должна определяться площадью квартиры, других – количеством жильцов.

1. Сформировать запрос на выборку, выдающий на экран список коммунальных услуг, стоимость которых не менее определенного значения. Величиной стоимости коммунальных услуг задаться самостоятельно. Название запроса – «Список коммунальных услуг по стоимости».

2. Сформировать запрос на выборку, который выдает на экран список квартиросъемщиков, проживающих на одной улице. Название улицы выбрать самостоятельно. Название запроса – «Список квартиросъемщиков по определенному адресу»

3. Сформировать запрос на выборку, который выдает на экран список квартиросъемщиков в указанном буквенном диапазоне фамилий. Начальной и конечной буквами диапазона задается самостоятельно. Отсортировать список в алфавитном порядке. Название запроса – «Алфавитный список квартиросъемщиков».

4. Сформировать запрос на выборку. Название запроса – «Запрос с расчетами». В запрос включить поля: «Фамилия квартиросъемщика», «Имя квартиросъемщика», «Отчество квартиросъемщика», «Номер лицевого счета», «Стоимость коммунальной услуги». Стоимость коммунальной услуги определяется следующим образом:

«Стоимость услуги за квадратный метр площади» \* «Площадь квартиры» или «Стоимость услуги на 1 жильца» \* «Количество жильцов». Значения вывести в денежном формате. Записи упорядочить по номеру лицевого счета. Значения поля «Номер лицевого счета» на экран не выводить.

5. Сформировать запрос на выборку, который выдает на экран список квартиросъемщиков, пользующихся указанной коммунальной услугой, и стоимость этой услуги в USD, исходя из заданного курса доллар. Запрос должен содержать два параметра: «Название коммунальной услуги» и «Курс доллара». Название запроса – «Запрос с параметрами». Стоимость коммунальной услуги вывести с точностью до двух обязательных знаков после запятой.

6. Сформировать запрос на выборку, в котором, используя групповые операции, определить минимальную площадь квартиры. Название запроса – «Минимальная площадь»

7. Используя промежуточный запрос как источник, сформировать перекрѐстный запрос. Название запроса «Перекрѐстный запрос». В качестве названий строк принять значение поля «Фамилия квартиросъѐмщика», названий столбцов - значение поля «Вид услуги». На пересечении строк и столбцов результирующей сводной таблицы должна находиться стоимость оплаченных коммунальных услуг.

8. Создать удобную форму для заполнения и редактирования данных таблицы , добавить кнопку для закрытия формы.

9. Создать отчѐт, содержащий данные по всем полям таблицы. В заголовке таблицы добавить название отчѐта «итоговый отчѐт» и произвольный рисунок.

#### **Вариант № 18 «ПРОКАТ ДИСКОВ»**

База данных **«Прокат дисков»** должна хранить следующую информацию:

1) Фамилия клиента

2) Имя клиента

3) Отчество клиента

4) Серия и номер паспорта клиента

5) Домашний адрес клиента

6) Наименование товара

7) Стоимость товара

8) Дата выдачи

9) Дата возврата

10) Стоимость проката за сутки

База данных должна содержать информацию о 10 клиентах, 5 товарах.

1. Сформировать запрос на выборку, выдающий на экран список товаров, стоимость которых не превышает определенного значения. Величиной стоимости товаров задаться самостоятельно. Название запроса – «Список товаров по стоимости».

2. Сформировать запрос на выборку, который выдает на экран список клиентов, проживающих на одной улице. Название улицы выбрать самостоятельно. Название запроса – «Список клиентов по определенному адресу».

3. Сформировать запрос на выборку, который выдает на экран список товаров в указанном буквенном диапазоне названий. Начальной и конечной буквами диапазона задаться самостоятельно. Отсортировать список в алфавитном порядке. Название запроса – «Алфавитный список товаров».

4. Сформировать запрос на выборку. Название запроса – «Запрос с расчетами». В запрос включить поля: «Фамилия клиента», «Имя клиента», «Отчество клиента», «Наименование товара», «Дата выдачи», «Стоимость проката». Стоимость проката определяется следующим образом: «Стоимость проката за сутки»\*»Количество дней проката». Значения вывести в денежном формате. Записи упорядочить по дате выдачи. Значения поля «Дата выдачи» на экран не выводить.

5. Сформулировать запрос на выборку, который выдает на экран список клиентов, бравших на прокат указанный товар, и стоимость этого товара в USD, исходя из заданного курса доллара. Запрос должен содержать два параметра: «Название товара» и «Курс доллара». Название запроса – «Запрос с параметрами». Стоимость товара вывести с точностью до двух обязательных знаков после запятой.

6. Сформировать запрос на выборку, в котором, используя групповые операции определить определенную стоимость проката. Название запроса – «Средняя стоимость проката».

7. Используя промежуточный запрос как источник, сформировать перекрестный запрос. Название запроса – «Перекрестный запрос». В качестве названий строк принять значения поля «Фамилия клиента», названий столбцов – значения поля «Название товара». На пересечении строк и столбцов результирующей сводной таблицы должна находиться стоимость проката. Название промежуточного запроса и видом групповой функции в перекрестном запросе задаться самостоятельно.

8. Создать удобную форму для заполнения и редактирования, данных таблицы, добавить форму для закрытия формы.

9. Создать отчет, содержащий данные по всем полям таблицы. В заголовке отчета добавить название отчета «Итоговый отчѐт» и произвольный рисунок.

#### **Вариант № 19»УСПЕВАЕМОСТЬ СТУДЕНТОВ»**

База данных **«Успеваемость студентов»** должна хранить следующую информацию:

- 1) Фамилия студента
- 2) Имя студента
- 3) Отчество студента
- 4) Домашний адрес студента
- 5) Дата рождения
- 6) Предмет
- 7) Дата сдачи
- 8) Оценка
- 9) Имя преподавателя
- 10) Размер стипендии

База данных должна содержать информацию о 10 студентах, 4 предметах, 2 преподавателях.

1. Сформировать запрос на выборку, выдающий на экран список студентов, размер стипендии которых не менее определенного значения. Величиной стипендии задаться самостоятельно. Название запроса – «Список студентов по размеру стипендии».

2. Сформировать запрос на выборку, который выдает на экран список студентов, проживающих на одной улице. Название улицы выбрать самостоятельно. Название запроса – «Список студентов по определенному адресу».

3. Сформировать запрос на выборку, который выдает на экран список студентов в указанном буквенном диапазоне фамилий. Начальной и конечной буквами диапазона задаться самостоятельно. Отсортировать список в алфавитном порядке. Название запроса – «Алфавитный список студентов».

4. Сформировать запрос на выборку. Название запроса – «Запрос с расчетами». В запрос включить поля: «Фамилия студента», «Имя студента», «Отчество студента», «Дата сдачи», «Название предмета», «Размер стипендии, увеличенный на 50%». Значения вывести в денежном формате. Записи упорядочить по дате сдачи экзаменов. Значения поля «Дата сдачи» на экран не выводить.

5. Сформировать запрос на выборку, который выдает на экран список студентов, сдавших экзамен указанного числа, и размер их стипендии в USD, исходя из заданного курса доллара. Запрос должен содержать 2 параметра: «Дата сдачи экзамена» и «Курс доллара». Название запроса – «Запрос с параметрами». Размер стипендии вывести с точностью дл двух обязательных знаков после запятой.

6. Сформировать запрос на выборку, в котором, используя групповые операции, определить минимальный размер стипендии. Название запроса – «Минимальная стипендия».

7. Используя промежуточный запрос как источник, сформировать перекрестный запрос. Название запроса – «Перекрестный запрос». В качестве названий строк принять значения поля «Фамилия студента», названий столбцов – значения поля «Название предмета». На пересечении строк и столбцов результирующей сводной таблицы должна находиться экзаменационная оценка. Название промежуточного запроса и видом групповой функции в перекрестном запросе задаться самостоятельно.

8. Создать удобную форму для заполнения и редактирования, данных таблицы, добавить форму для закрытия формы.

9.Создать отчет, содержащий данные по всем полям таблицы. В заголовке отчета добавить название отчета «Итоговый отчѐт» и произвольный рисунок.

## **Вариант №20 «РЕЙТИНГ СТУДЕНТА»**

База данных **"Рейтинг студентов"** должна хранить следующую информацию:

- 1) Фамилия студента
- 2) Имя студента
- 3) Отчество студента
- 4) Домашний адрес студента
- 5) дата рождения
- 6) Предмет
- 7) Месяц, за который определяется рейтинг
- 8) Рейтинговая оценка
- 9) Максимальная рейтинговая оценка
- 10) Фамилия, имя, отчество преподавателя

 База данных должна содержать информацию о 10 студентах, 4 предметах, 2 преподавателях. 1. Сформировать запрос на выборку, выдающий на экран список студентов, рейтинговая оценка которых не менее определѐнного значения. Значением рейтинговой оценки задаться самостоятельно. Название запроса - "Список студентов по рейтинговой оценке".

2. Сформировать запрос на выборку, который выдаѐт на экран список студентов, проживающих на одной улице. Название улицы выбрать самостоятельно. Название запроса – "Список студентов по определённому адресу".

3. Сформировать запрос на выборку, который выдаѐт на экран список студентов в указанном буквенном диапазоне фамилий. Начальной и конечной буквами диапазона задаться самостоятельно. Отсортировать список в алфавитном порядке. Название запроса – "Алфавитный список студентов".

4. Сформировать запрос на выборку. Название запроса – "Запрос с расчетами". В запрос включить поля: "Фамилия студента", "Имя студента", "Отчество студента", "Дата рождения", "Название предмета", "Рейтинговая оценка", увеличенная на 10%. Значения вывести в денежном формате. Записи упорядочить по дате рождения студента. Значения поля "Дата рождения" на экран не выводить.

5. Сформировать запрос на выборку, который выдаѐт на экран список студентов и их рейтинговую оценку за указанный месяц, увеличенную на заданный процент. Запрос

должен содержать два параметра: "Месяц" и "Процент увеличения". Название запроса – "Запрос с параметрами". Рейтинговую оценку округлить до целого числа.

6. Сформировать запрос на выборку, в котором, используя групповые операции, определить максимальную полученную рейтинговую оценку. Название запроса – "Максимальная рейтинговая оценка".

7. Используя промежуточный запрос как источник, сформировать перекрѐстный запрос. Название запроса – "Перекрёстный запрос". В качестве названий строк принять значения поля "Фамилия студента", названий столбцов - значения поля "Название предмета". На пересечении строк и столбцов результирующей сводной таблицы должна находиться рейтинговая оценка. Названием промежуточного запроса и видом групповой функции в перекрѐстном запросе задаться самостоятельно.

8. Создать удобную форму для заполнения и редактирования данных таблицы, добавить кнопку для закрытия формы

9. Создать отчѐт, содержащий данные по всем полям таблицы. В заголовке отчѐта добавить название отчѐта «Итоговый отчѐт» и произвольный рисунок.

## **ТЕСТОВЫЕ ЗАДАНИЯ ИНСТРУКЦИЯ К ТЕСТАМ:**

#### <span id="page-32-0"></span>Выберите один или несколько правильных ответов

## **1.База данных – это?**

- а). набор данных, собранных на одной дискете
- б). данные, предназначенные для работы программы
- в). совокупность взаимосвязанных данных, организованных по определенным правилам, предусматривающим общие принципы описания, хранения и обработки данных
- г). данные, пересылаемые по коммуникационным сетям.

#### **2.Иерархическая база данных – это?**

- а). БД, в которой информация организована в виде прямоугольных таблиц
- б). БД, в которой элементы в записи упорядочены, т.е. один элемент считается главным, остальные подчиненными
- в). БД, в которой записи расположены в произвольном порядке
- г). БД, в которой существует возможность устанавливать дополнительно к вертикальным иерархическим связям горизонтальные связи

#### **3.Реляционная база данных - это?**

- а). БД, в которой информация организована в виде прямоугольных таблиц
- б). БД, в которой элементы в записи упорядочены, т.е. один элемент считается главным, остальные подчиненными
- в). БД, в которой записи расположены в произвольном порядке
- г). БД, в которой существует возможность устанавливать дополнительно к вертикальным иерархическим связям горизонтальные связи

#### **4.Сетевая база данных – это?**

- а). БД, в которой информация организована в виде прямоугольных таблиц
- б). БД, в которой элементы в записи упорядочены, т.е. один элемент считается главным, остальные подчиненными
- в). БД, в которой записи расположены в произвольном порядке
- г). БД, в которой существует возможность устанавливать дополнительно к вертикальным иерархическим связям горизонтальные связи

## **5.Поле – это?**

- а). Строка таблицы
- б). Совокупность однотипных данных
- в). Некоторый показатель, который характеризует числовым, текстовым или иным значением
- г). Столбец таблицы

#### **6.Запись – это?**

- а). Строка таблицы
- б). Совокупность однотипных данных
- в). Некоторый показатель, который характеризует числовым, текстовым или иным значением
- г). Столбец таблицы

## **7.Форма – это?**

- а). Созданный пользователем графический интерфейс для ввода данных в базу
- б). Созданная таблица ввода данных в базу
- в). Созданная пользователем таблица
- г). Результат работы с базой данных

#### **8.Мастер – это?**

- а). Программный модуль для вывода операций
- б). Программный модуль для выполнения, каких либо операций
- в). Режим, в котором осуществляется построение таблицы или формы
- г). Режим, в котором осуществляется вывод таблицы или формы

#### **9.Конструктор – это?**

- а). Программный модуль для вывода операций
- б). Программный модуль для выполнения, каких либо операций
- в). Режим, в котором осуществляется построение таблицы или формы
- г). Режим, в котором осуществляется вывод таблицы или формы

#### **10.Какая панель используется для создания кнопки в базе данных?**

а). Инструментов

- б). Компонентов
- в). Элементов
- г). Состояния

#### **11.Системы управления базами данных - это:**

а) программное средство для автоматизации вычислений;

б) программное средство для автоматизации хранения и поиска информации;

в) система для представления информационных массивов во внешней памяти компьютера.

#### **12. СУБД позволяют выполнять следующие операции:**

а) представлять информацию о предметах и явлениях реального мира в структурированной форме;

- б) хранить информацию на внешних запоминающих устройствах компьютера;
- в) передавать и получать информацию по телекоммуникационным каналам;
- г) осуществлять поиск и отбор информации по заданным критериям;

д) выполнять сложные математические преобразования;

е) выполнять вычисления на основе информации, хранящейся в базе данных;

ж) объединять информацию, относящуюся к одним и тем же объектам и хранящуюся в разных базах данных;

з) выводить информацию из базы данных на печать;

и) строить и модифицировать графические объекты;

#### **13. Таблица данных содержит:**

а) информацию о совокупности однотипных объектов;

б) информацию о совокупности всех объектов, относящихся к некоторой предметной области;

в) информацию о конкретном объекте.

#### **14. Строка таблицы данных содержит:**

а) информацию о совокупности однотипных объектов;

б) информацию о совокупности всех объектов, относящихся к некоторой предметной области;

в) информацию о конкретном объекте.

#### **15. Столбец таблицы данных содержит:**

а) информацию о совокупности однотипных объектов;

б) информацию о совокупности всех объектов, относящихся к некоторой предметной области;

в) информацию о конкретном экземпляре объекта;

г) совокупность значений одного из информационных атрибутов для всех однотипных объектов.

#### **16. Структура таблицы данных определяется:**

а) размерностью таблицы;

б) списком наименований столбцов таблицы;

в) списком наименований столбцов и номеров строк таблицы.

#### **17. Полем данных называется:**

а) значение атрибута для конкретного экземпляра объекта;

б) элемент структуры таблицы;

в) список значений конкретного атрибута для всех однотипных объектов.

#### **18. Поле данных может содержать информацию следующего типа:**

- а) число;
- б) текст;
- в) примечания;

г) формулы;

д) звуковые объекты;

е) ссылки на элементы других таблиц данных.

#### **19. Таблица данных называется главной, если:**

а) все данные базы представлены этой таблицей;

б) все поля таблицы являются ссылками на другие таблицы данных;

в) таблица данных содержит поля, являющиеся ссылками на другие таблицы данных;

г) в составе базы данных есть таблица, содержащая поля-ссылки на данную таблицу.

#### **20. Таблица называется подчиненной, если:**

а) все данные базы представлены этой таблицей;

б) все поля таблицы являются ссылками на другие таблицы данных;

в) таблица данных содержит поля, являющиеся ссылками на другие таблицы данных;

г) в составе базы данных есть таблица, содержащая поля-ссылки на данную таблицу.

## **ЛИТЕРАТУРА**

- <span id="page-34-0"></span>1. Грубер Мартин. Введние в SQL, БХВ-Петербург, 2006.
- 2. Гурвиц Г. А. Разработка реального приложения с использованием Microsoft Visual FoxPro 9 : учеб. пособие. – Хабаровск: Изд-во ДВГУПС, 2007.
- 3. Завгородний В.И. Комплексная защита информации в компьютерных системах: Учебное пособие. - М.: Логос; ПБОЮЛ Н.А. Егоров, 2001.
- 4. Клепинин В. Б, Т. П. Агафонова «Visual FoxPro 9.0» БХВ-Петербург, 2007.
- 5. Компьютерный практикум «Базы данных». Рабочая тетрадь. Г. Н. Французова. ШЕНТАЛА - 2009
- 6. Крѐнке. Д. Теория и практика построения баз данных. 8-е изд. СПб.: Питер, 2003.
- 7. Кумскова И.А. Базы данных. Учебник. М. КРОНУС, 2010.
- 8. Малюк А.А. Информационная безопасность: концептуальное и методологические основы защиты информации. Учеб. пособие для вузов. – М: Горячая линия – Телеком, 2004
- 9. Фаронов В. В. Delphi. Программирование не языке высокого уровня. 1-е издание –Питер, 2011.
- 10.Фуфаев Э.В., Фуфаев Д.Э. Разработка и эксплуатация удаленных баз данных–М. Издат. Центр «Академия», 2010.
- 11.Фуфаев Э. В. Базы данных : учеб. пособие дли студ. учреждений сред, проф. образования / Э. В.Фуфаев, Д. Э.Фуфаев. — 7-е изд.,стер. — М .: Издательский центр ≪Академия≫, 2012.

# **ИСТОЧНИКИ ДЛЯ ПОДГОТОВКИ**

#### $\overline{\mathbf{N_2}}$ **п/п Наименование Автор Издательство, год <b>Издания издания ОИ 1** Базы данных Фуфаев Э.В. Фуфаев Д.Э. М.: Академия, 2008 *ОИ 2* Разработка и эксплуатация удаленных баз данных Фуфаев Э.В. Фуфаев Д.Э. М.: Академия, 2005 **ОИ 3** Введение в SQL Мартин Грубер БХВ-Петербург, 2006<br>**ОИ 4** Базы данных. Учебник Кумскова И.А. М. КРОНУС, 2010 **ОИ 4** Базы данных. Учебник

#### <span id="page-35-0"></span>Основные источники (ОИ) для подготовки:

Дополнительные источники (ДИ)для подготовки:

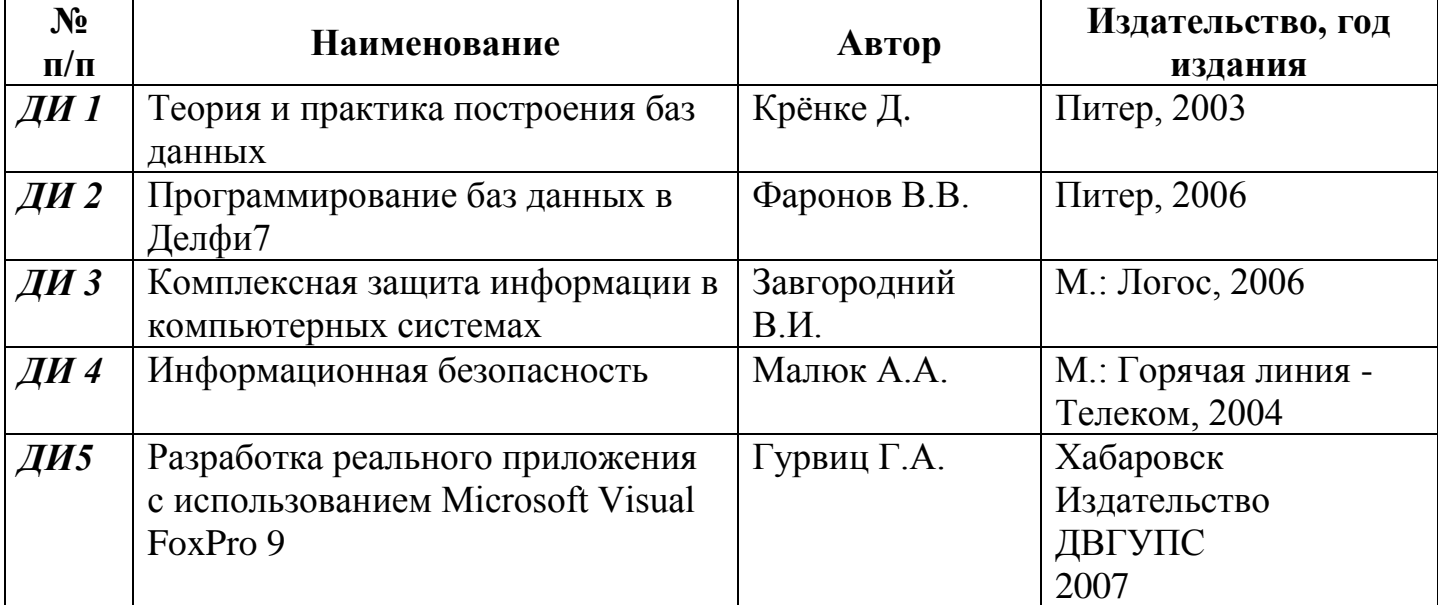

# МАТЕРИАЛЫ ДЛЯ ИСПОЛЬЗОВАНИЯ

<span id="page-36-0"></span>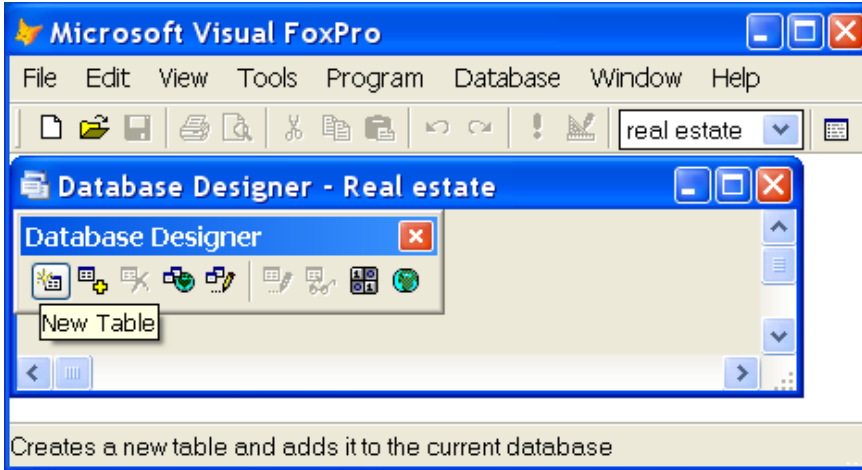

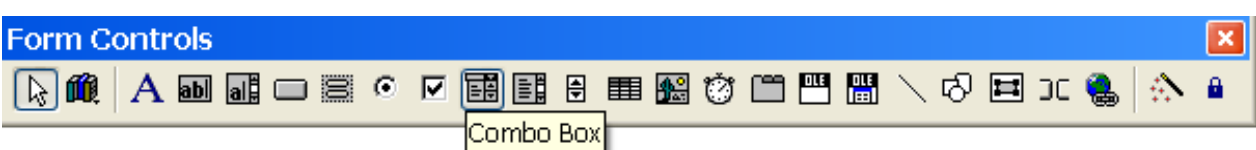

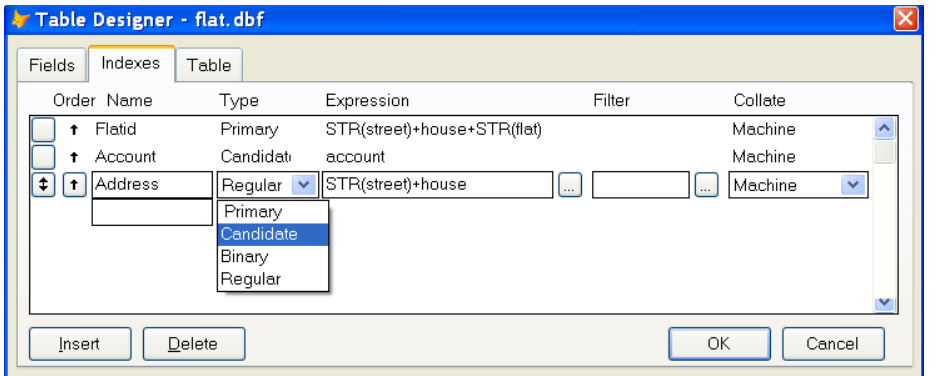

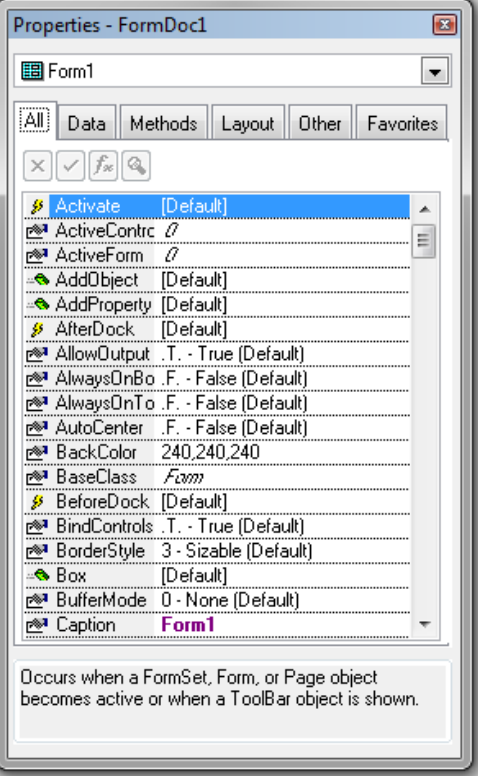

#### Referential Integrity Builder

Rules for Updating | Rules for Deleting | Rules for Inserting

Which rule do you want to apply when a record in the parent table is deleted?

 $\bigcirc$  Cascade: deletes all related records in the child table.

® Restrict: prohibits the deletion if there are related records in the child table.

O Ignore: allows the deletion and leaves related records in the child table alone.

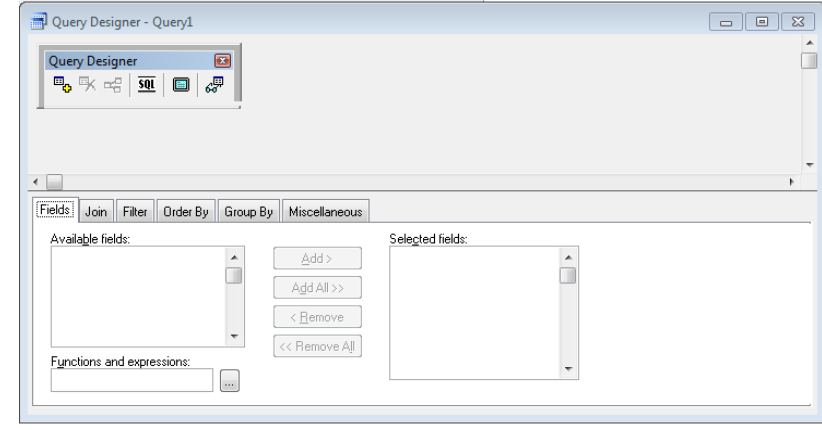

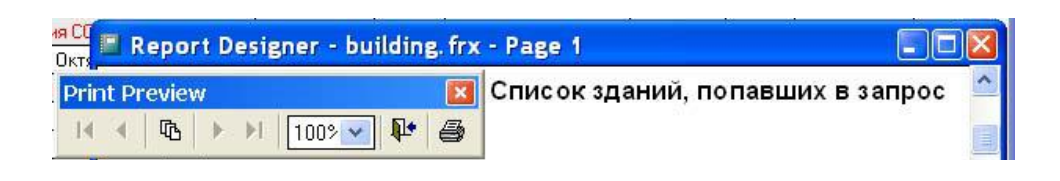

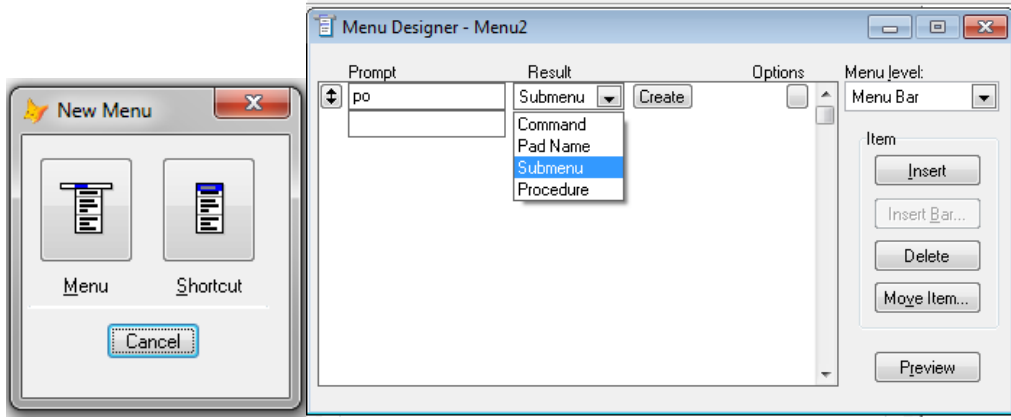

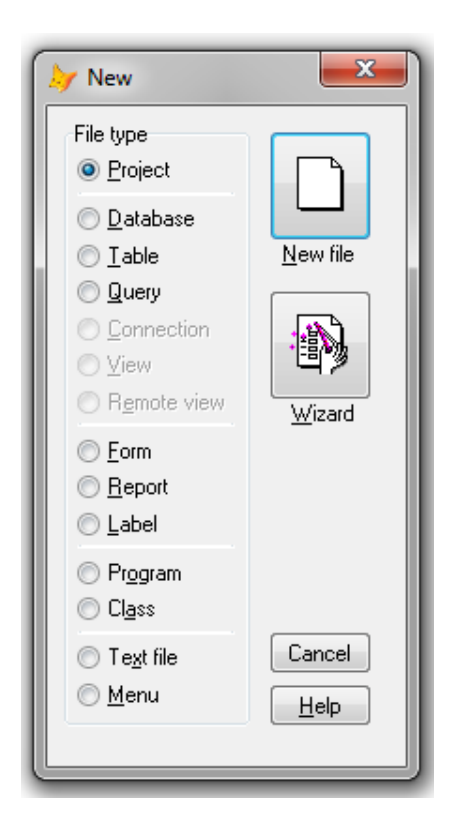

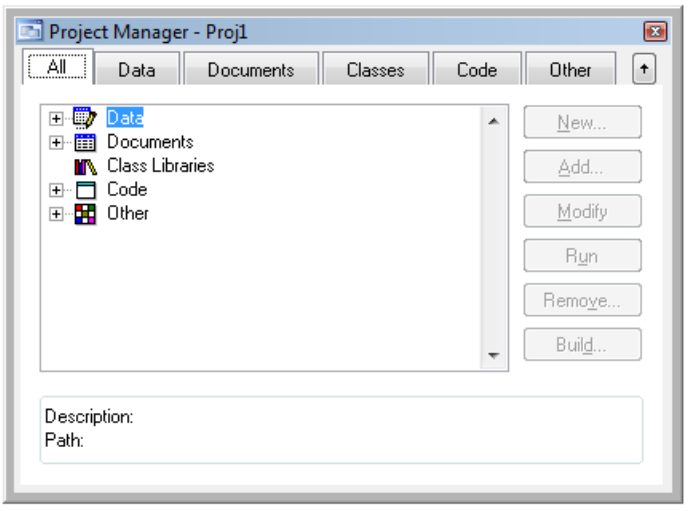

# *ДЕПАРТАМЕНТ ОБЩЕГО И ПРОФЕССИОНАЛЬНОГО ОБРАЗОВАНИЯ БРЯНСКОЙ ОБЛАСТИ*

# *ГБОУ СПО «Дятьковский индустриальный техникум»*

*Специальность: 230115 «Программирование в компьютерных системах»*

# **Рабочая тетрадь**

**По профессиональному модулю «Разработка и администрирование баз данных» для студентов 3 курса**

> Разработала преподаватель: Грибачева Виктория Владимировна